# **Auslegung von Flugmodellen mit FLZ-Vortex am Beispiel zweier Entwürfe**

Ein gutes Flugzeug zu konstruieren ist nicht ganz einfach. Fliegen wird zwar fast alles, was entfernt nach Flugzeug aussieht, ob man aber mit einem E-Modell 3min oder 30min fliegt, oder der Letzte ist, der am Abend beim Thermikfliegen landet, hängt nicht nur vom Können des Piloten, sondern im ganz entscheidenden Mass auch von der aerodynamischen Qualität des Modells ab. FLZ-Vortext bietet dem Laien erstmals die Möglichkeit umfangreiche aerodynamische Berechnungen auszuführen, ohne zuvor ein entsprechendes Studium absolviert zu haben. Dazu muss man lediglich etwas Zeit aufwenden, mit einem Massband umgehen können und einen halbwegs modernen Computer sein Eigen nennen. Im Folgenden soll der Leser an Hand zweier beispielhafter Projekte mit der Funktionalität des Programms FLZ-Vortex vertraut gemacht werden. Obwohl das Programm intuitiv bedienbar ist, ist eine komplette Modellberechnung nicht ganz ohne Aufwand zu machen. Dabei ist aber zu bedenken: Wo früher mehrere Luftfahrt-Ingenieure Tage und Wochen an einer Auslegung gerechnet haben ist, dies nun für einen interessierten Modellbauer an einem Vormittag gut zu schaffen. Dies gilt natürlich auch, wenn es darum geht, Modell-Bausätze verschiedener Hersteller zu vergleichen oder Angaben des Herstellers bezüglich Schwerpunkt und EWD zu überprüfen oder nachzurechnen, wenn diese wieder einmal im Plan fehlen sollten. Dieses Programm bietet also im gesamten Bereich des Flugmodellbaus eine Hilfestellung, die man sicher nicht mehr missen möchte, hat man sie erst einmal kennen gelernt.

#### **Grundsätzliches**

Ob ein Modell aerodynamisch gut oder eher schlecht ausgelegt ist, ist ein nicht ganz klares Kriterium. Vielmehr muss man fragen, inwieweit die Ansprüche bzw. Anforderungen, die an die Konstruktion gestellt werden, durch einen Entwurf erfüllt sind. Die Liste der Anforderungen hängt dabei natürlich vom Modelltyp ab, aber auch von den persönlichen Wünschen und Vorlieben des Modellbauers, nicht zuletzt auch von seinen fliegerischen und bautechnischen Fähigkeiten. Während bei einem Hochleistungssegler die Flugleistung, repräsentiert durch die Eigenschaften Steig- und Gleitzahl, Fluggeschwindigkeit und Sinkrate, entscheidend ist, spielt bei einem Urlaubsoder Kofferraum-Modell eher die Kompaktheit eine zentrale Rolle. Für ein Schale-Motormodell ist dagegen weniger die Segeleigenschaft als vielmehr das dem Vorbild gerechte Flugbild wichtig. Ob dies nun mit einer etwas besseren oder etwas schlechteren Gleitzahl einher geht, ist eher zweitrangig, wenn auch nicht unwichtig.

Daraus folgt, dass man vor einem Modellentwurf – oder aber auch einem Kaufwunsch – möglichst genau wissen sollte, was man will. Immer gilt aber, dass ein Modell, im Rahmen der Vorgaben oder Wünsche, mit möglichst guter aerodynamischer Leistung fliegen soll.

Bei aerodynamischen Berechnungen gibt es ein grundlegendes Problem: Man kann das Optimum nicht errechnen, sondern lediglich einen Entwurf auf seine Eigenschaften überprüfen. Das hat zur Folge, dass man viele Vorschläge und Varianten durchspielen muss, um irgendwann ein akzeptables Ergebnis zu erhalten. Eine Software kann also nicht das beste mögliche Ergebnis errechnen, sondern nur Aussagen über die Qualität eines Vorschlags des Entwicklers machen. Leider weiss man dann noch immer nicht, ob dieses Ergebnis das absolut beste ist. Das ist ein Dilemma, in dem nicht nur die Aerodynamik steckt und der Grund dafür, warum gute Modellentwicklungen Geduld und viele Versuche brauchen. Man stelle sich vor, wie lange es dauern würde, einen Leistungssegler mit einem Taschenrechner zu optimieren, wenn man alleine an einer einzigen Lösung 1-2 Stunden arbeitet und am Ende vielleicht 100 verschiedene Modifikationen durchprobieren musste. Ganz zu schweigen davon, wenn man durch Tests in der Realität zum Ziel kommen möchte. Niemand wird 20 Modelle bauen, mit dem Ziel letztlich ein "gutes" Modell zu erhalten. Um so erstaunlicher ist es, dass einige Modellbauer und sogar einige Modellbaufirmen immer wieder diesen Weg beschreiten wollen. Doch gerade Wettbewerbsmodelle sind heute ohne theoretische Vorausplanung schlicht nicht mehr konkurrenzfähig. Auffällig ist, dass sich Entwürfe von Hochleistungsseglern verschiedener Hersteller in den letzten Jahren immer mehr ähneln.

Dies ist jedoch auch nicht mehr nötig, denn mit FLZ-Vortex sind Berechnungen in wenigen Sekunden beendet – und das Ergebnis ist dabei noch um ein mehrfaches genauer, als es mit den stark vereinfachenden, manuellen Verfahren möglich wäre. Nicht von ungefähr sind die wirklich grossen Durchbrüche im manntragenden Flug erst mit Einführung der Computer zu beobachten gewesen. Warum sollte man diesen erfolgreichen Weg nicht auch in der breiten Modellflugpraxis einschlagen?

#### **Die Beispielprojekte**

Anhand zweier Beispiele soll nun die Vorgehensweise beim Modellentwurf vorgestellt werden.

#### **Die** *ASH 26*

Als erstes Beispiel soll ein Semi-Scale-Leistungssegler dienen. Um die Eigenschaften zu definieren, benötigt man eine Anforderungsliste. Das Modell soll folgenden Ansprüchen genügen:

- 1. Spannweite um 3,5m, um einen Transport in meinem Kleinwagen nicht ganz zur Fahr-Akrobatik werden zu lassen,
- 2. geringes Sinken (<0,5m/s), um auch leichte Thermik nutzen zu können
- 3. gute Gleitzahl (>33) bei einer Geschwindigkeit um 10m/s, um auch bei stärkerem Wind fliegen zu können, ohne dass das Modell rückwärts läuft,
- 4. geringe Flächenbelastung, um kleine Kreisradien bei vernünftiger Schräglage zu erhalten (das widerspricht jedoch etwas Punkt 3, aber wünschen kann man es sich mal...)
- 5. ausreichend Platz im Rumpf, sonst wird der Anlageneinbau umständlich
- 6. das Vorbild sei eine *ASH 26* weil mir das Original gut gefällt, also reine Geschmacksache
- 7. und es soll schliesslich erschwinglich sein, d.h. <400€.

Die Recherche zeigt, dass das Modell bei einigen Herstellern erhältlich ist. Dies wäre der einfachste Weg. Bei einem Vergleich mit FLZ-Vortex stellte sich jedoch heraus, dass keines der Modelle am Markt die Ansprüche an die Flugleistung auch nur annähernd erfüllt. Mal ist der Gleitwinkel zu gering, mal das Sinken zu hoch und die Fluggeschwindigkeit zu hoch, oder das Vorbild eben keine ASH 26. Ein Hersteller bietet den kostenfreien Service an, den Profilstrak nach eigenen Wünschen zu ändern. Was man mit der am Rumpf angeformten Wurzelrippe macht, ist dabei das Problem des Kunden.

# **Die Modellierung in FLZ-Vortex**

Als erstes gilt es, die Gesamtgeometrie des Modells in FLZ-Vortex einzutragen, wobei der Profilstrak und die Einstellwinkel erst mal nach gut Dünken eingegeben werden können.

Man muss nun also – möglichst gezielt – die freien Parameter variieren und jeweils schauen, ob das Ergebnis danach besser oder schlechter geworden ist. Das ist kein spezifisches Problem von FLZ-Vortex sondern ein Grundprinzip beim Flugzeugbau.

In der vorliegenden Anleitung soll jedoch nicht das lange Stochern im Trüben dargestellt werden, sondern nur die Vorgehensweise als solche. Einige der im Folgenden gezeigten Schritte müssen also immer und immer wieder ausgeführt werden. dabei gilt die Regel, je mehr man ausprobiert (mit etwas Überlegung natürlich), desto besser ist das Ergebnis.

Aber was errechnet FLZ-Vortex eigentlich?

Zu einer vorgegebenen EWD errechnet FLZ-Vortex hauptsächlich die zugehörige Schwerpunktlage (denn zu einer speziellen EWD gehört ein spezieller Schwerpunkt) und die Werte

- Stabilitätsfaktor (wichtig für ruhiges Fliegen)
- Gleitzahl (wichtig für Streckenflug)
- Steigzahl (wichtig für Thermikflug)
- Widerstandskräfte (wichtig für eine Antriebsauslegung)
- Fluggeschwindigkeit
- Auftrieb
- u.v.m.

Dies sind also Parameter die entweder selbst schon eine Aussage über die aerodynamische Qualität zulassen, oder aber für die weitere Planung des Modells wichtig sind.

## **Die Eingabe der Geometrie**

Da der Hersteller zwar den Profilstrak zur Wahl lässt, nicht aber den Flächengrundriss, ist eine gewisse Anzahl von Freiheitsgarden, wie Spannweite und Profiltiefenverteilung schon festgelegt. Bei einem völlig offenen Projekt wäre also der Flächengrundriss ebenfalls ein Freiheitsgrad. Die Kriterien hierzu sind, eine möglichst grosse Streckung zu erreichen, da diese einen gerinegn induzierten Widerstand verspricht. Wie später noch ausführlich beschrieben, kann man jedoch dabei die Profiltiefe nicht beliebig klein werden lassen.

Diese Parameter wurden also beim Hersteller erfragt:

*ASH 26* von Topp-Rippin

Tragfläche:

Gesamtmasse: 3,5 kg

erstes Flächenelement:

– Spannweite 1,08 m, Wurzeltiefe 19,8 cm, Aussentiefe 16,5 cm, Pfeilung Nasenleiste 5,31° zweites Flächenelement:

– Spannweite 0,68m, Wurzeltiefe 16,5cm, Aussentiefe 8cm, Pfeilung Nasenleiste 4,5°

Winglet/Tiplet – noch zu ergänzen:

– Spannweite ,07m, Wurzeltiefe 8cm, Aussentiefe 2,8cm, Pfeilung Nasenleiste 40°

Höhenleitwerk:

Gesamtmasse: 0,1kg

erstes Flächenelement:

– Spannweite ,28cm, Wurzeltiefe 8,5cm, Aussentiefe 7cm, Pfeilung Nasenleiste 2,3° Randbogen – noch zu ergänzen:

– Spannweite ,2cm, Wurzeltiefe 7cm, Aussentiefe 3cm

Profil NACA 0009

Seitenleitwerk:

– Spannweite 3,2m, Wurzeltiefe 19,5cm, Aussentiefe 14cm, Pfeilung Nasenleiste 9°

Rumpfquerschnittsfläche ca.: 0,02m²

Diese Daten stehen fest. Nur die Randbögen und Winglets bzw. Tiplets können nachträglich geändert werden. Ich habe mich für Tiplets entschieden, da sie weniger auslegungskritisch und, im Vergleich zu Winglets, mindestens ebenso wirksam sind.

Nun geht es also darum, die Daten einzugeben.

Wenn man FLZ-Vortex startet, sieht man folgende Oberfläche:

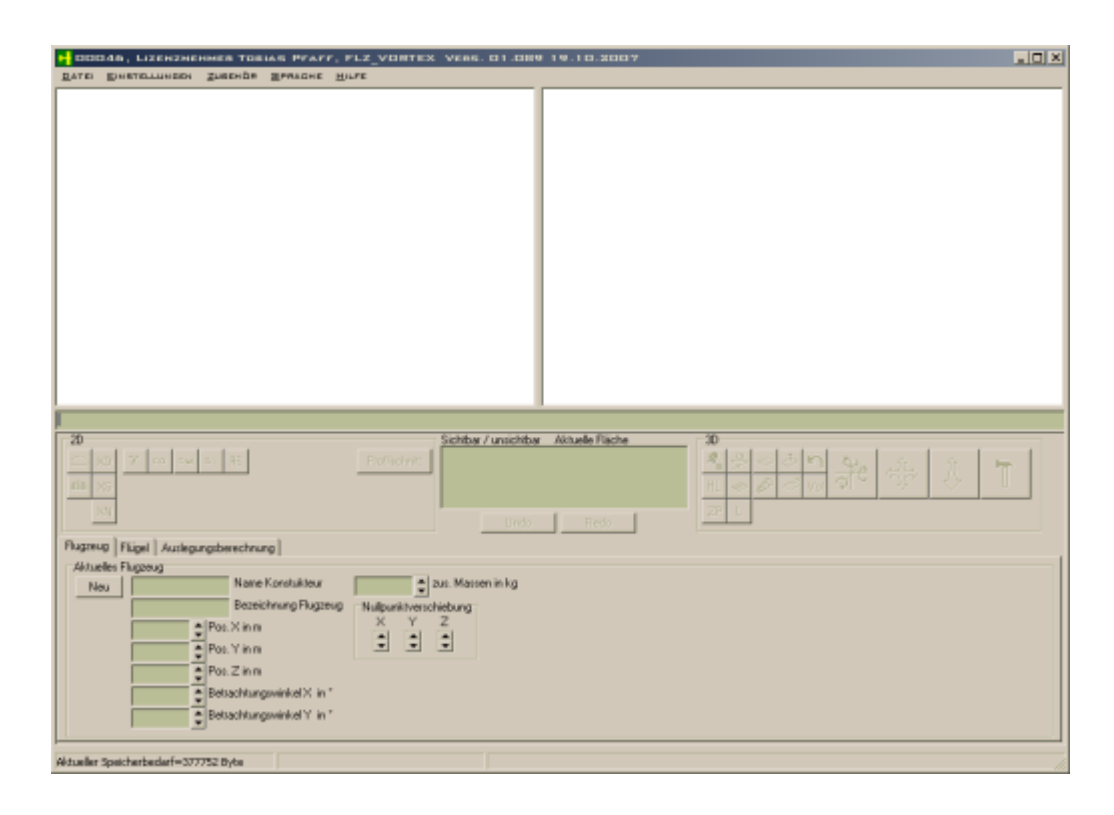

das sieht alles noch sehr leer aus. FLZ-Vortex simuliert die aerodynamischen Flächen und ihre Effekte zueinander. Der Rumpf und die Interferenzwiderstände werden als Zusatzwiderstände in die Rechnung mit ein bezogen. Dies erfolgt jedoch später.

Ein neues Modell kann hier eingegeben werden, indem man auf "Neu" drückt und die Startparameter eingibt.

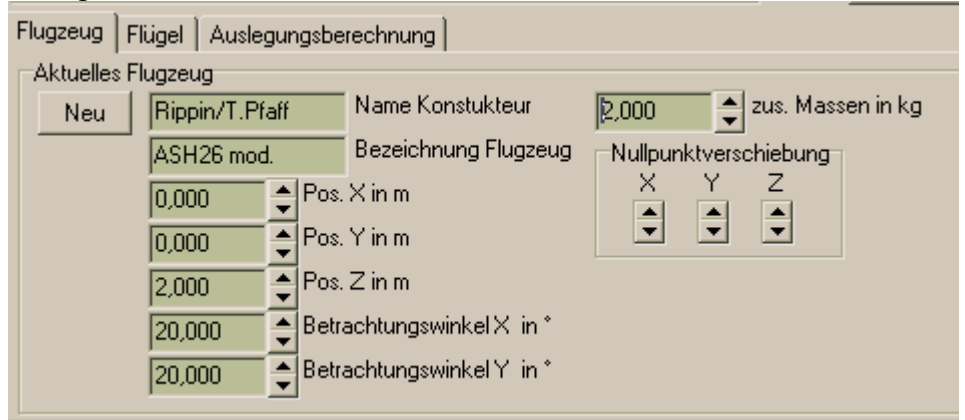

Die Positionskoordinaten kann man erst mal so lassen wie sie sind. In das Feld "zus. Masse" trägt man die zu erwartende Masse von allem ein, was nicht Tragfläche, HLW oder SLW ist. Diese Eingabe lässt sich natürlich jeder Zeit korrigieren!

Die Masse der Flächen wird später eingegeben.

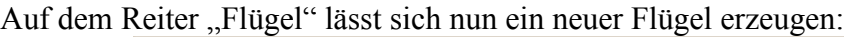

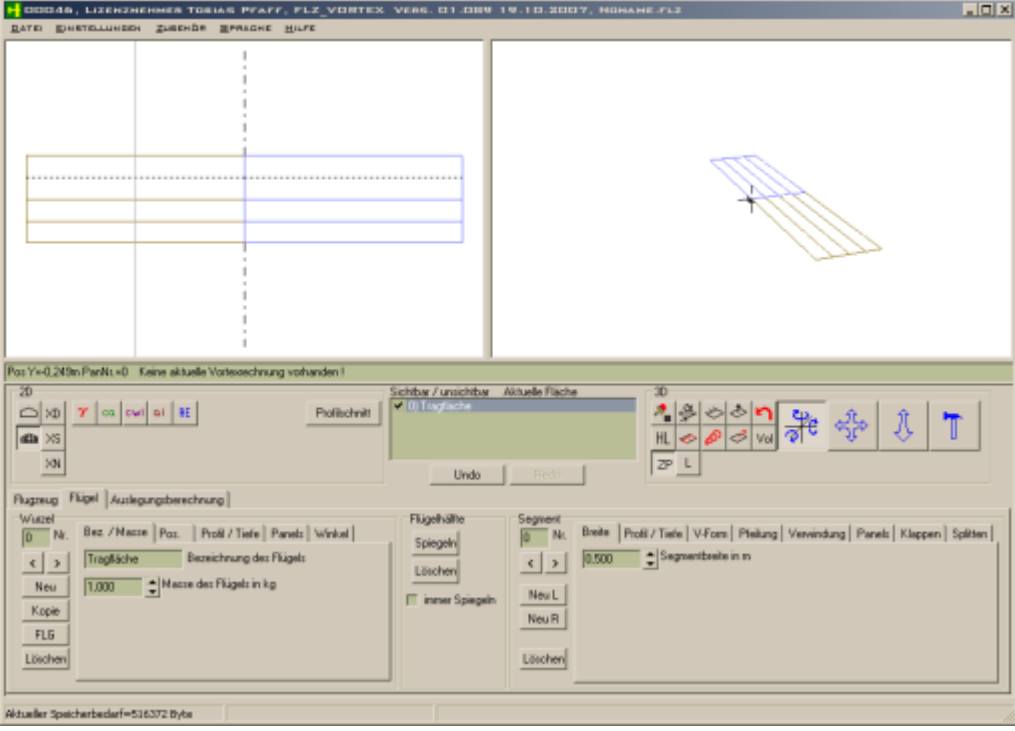

Die Eigenschaften an der F lügelwurzel (Bez./Masse, Pos., Profil/Tiefe, Panels, Winkel) kann man unter dem Reiter "Flügel" auf der linken Seite eingeben:

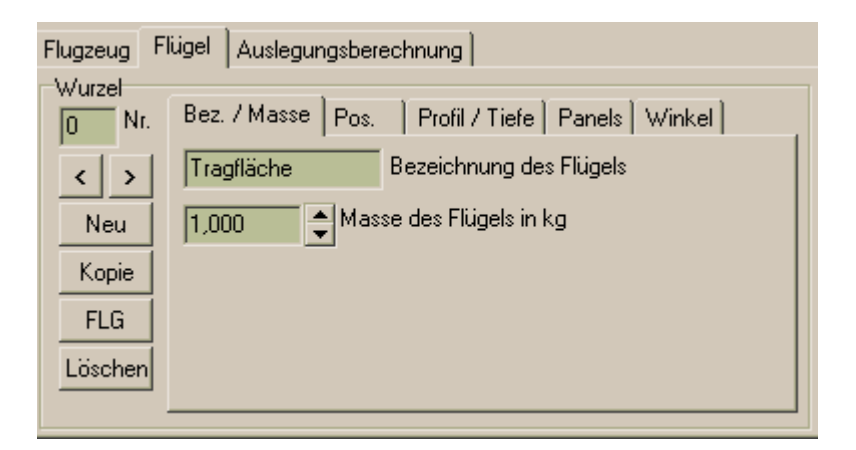

Die Eigenschaften am Ende eines Segments dann rechts:

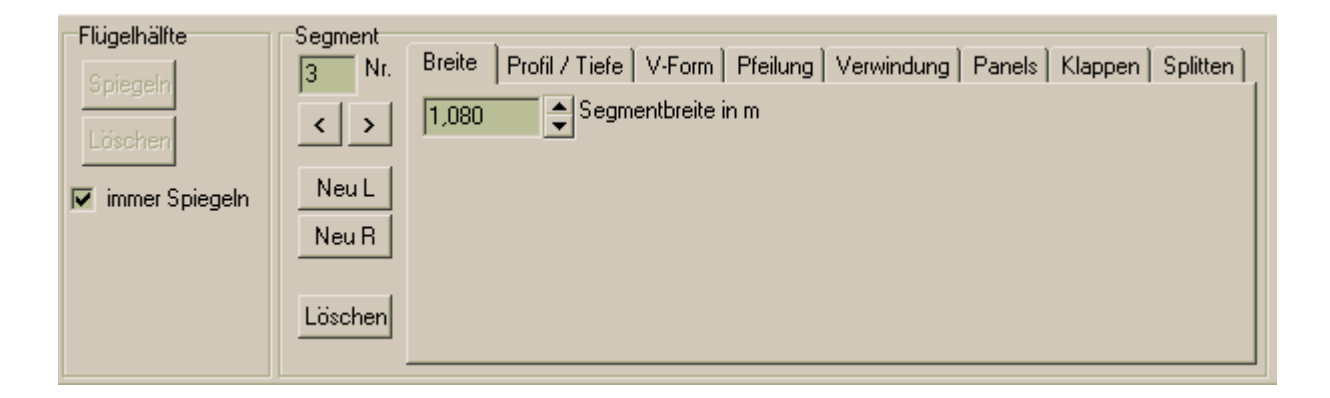

Soll die Fläche in allen Eigenschaften symmetrisch sein, kann man das Häkchen bei "immer spiegeln" setzen. Ansonsten lässt sich der momentane Status quo über den Schalter "Spiegeln" auf die Gegenseite übertragen.

Das Feld "Segmentbreite" definiert nun den Abstand der Endrippe des Flügelsegments von der Wurzelrippe aus gemessen. Alle weiteren Segmente, die sich evtl. anschliessen (durch "Neu L" wird links vom aktuellen Segment ein neues erzeugt, durch "Neu R" rechts davon) haben ihrerseits auch eine Segmentbreite. Diese misst dann nicht mehr von der Wurzel aus, sondern vom jeweils vorherigen Segmentende.

Die übrigen Parameter "Profil/Tiefe", "V-Form", "Pfeilung" und "Verwindung" sind allgemein verständlich die weiteren Eigenschaften einer Tragfläche und sollen hier nicht näher beschrieben werden. Lediglich auf die Reiter "Panels", "Winkel" und "Klappen" wird nun gesondert eingegangen.

#### **Panels**

Um diesen Parameter zu verstehen, muss man grob verstehen wie FLZ-Vortex arbeitet. Die tragende Luftströmung um eine Fläche wird in viele kleine Wirbel zerlegt und das sowohl in Flugrichtung als auch quer dazu. Hieraus erklärt sich auch der Name der verwendeten Rechenmethode – Vortex-Lattice-Methode (engl. Wirbel-Gitter-Verfahren).

Theoretisch lässt sich die Strömung um eine Tragfläche als ein Mosaik aus unendlich vielen kleinen Wirbelströmungen darstellen. Zum Glück reduziert sich die Exaktheit der Rechnung nicht wesentlich, wenn man die Wirbelzahl deutlich reduziert. Schon ab 4 Wirbelelementen (Panels) ist ein sehr gutes Ergebnis möglich. Auch ist es so, dass manche Wirbel sich nicht stark von ihren Nachbarn unterscheiden, gerade wenn der betreffende Wirbel weit von einem Flächenende oder einem Rudersprung (z.B. Querruder-Wölbklappen-Übergang) entfernt ist. Man muss also nicht immer mit festen Abständen rechnen.

Als Beispiel soll hier der fertige Flügel der *ASH 26* dienen:

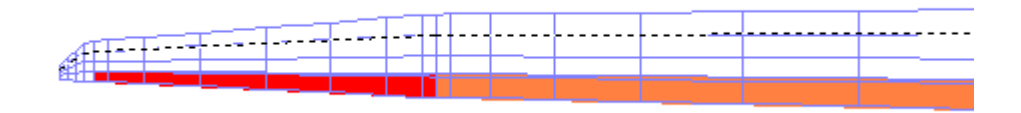

Die zugehörigen Einstellungen sind:

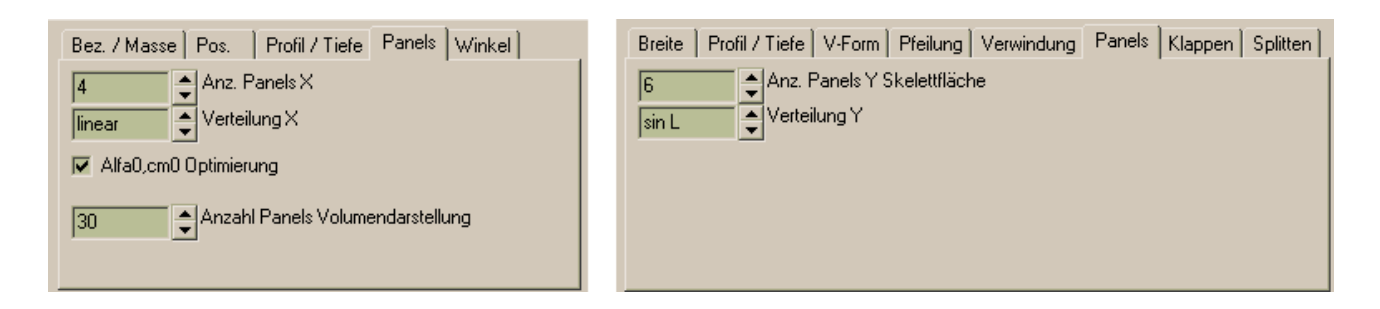

Mit der Maus kann man im linken Vorschaufenster ein Flügelsegment anklicken. Es wird dann gelb markiert. Die beiden Reiter zeigen also das erste Flächenelement von der Wurzelrippe aus. Der Parameter "Anz.Panels X" beschreibt hierbei, wie viele Einteilungen (Wirbelgitter) es in Flugrichtung x gibt (die horizontalen Teilungen). Diese Einstellung gilt für den gesamten Flügel über alle Segmente hinweg.

Auf der rechten Seite gibt "Anz.Panels Y" die das Gleiche in Y-Richtung an.

In der oberen Flächengraphik kann man erkennen, dass die Einteilung in X-Richtung einen konstanten Abstand hat, da im Eingabefeld "Verteilung X" "linear" gewählt ist. Das ist für gering gewölbte Profile im Allgemeinen die sinnvollste Einstellung. Bei hochgewölbten Profilen kann man die Genauigkeit etwas steigern, indem man mit einer nichtlinearen Verteilung – z.B. " $sinL^2$  – die Auflösung im Nasenleisten-Bereich erhöht.

Die Anpassung der Verteilung in Y-Richtung ist da schon kritischer.

Im vorliegenden Beispiel befindet sich eine Ruderverteilung genau am Übergang des Pfeilungsknicks. An dieser Stelle muss also genauer gerechnet werden, weil sich im Fall gesetzter Wölbklappen hier ein Sprung in der Auftriebsverteilung ergibt, und diese Stelle dann starke Wirbel erzeugt. Daher ist für das innere Segment also eine "sinL"-Verteilung aus 6 Teilungen gewählt. Das daran anschliessende Segment hat eine symmetrische "cos"-Verteilung, weil sich auf beiden Seiten starke Strömungsveränderungen anschliessen, rechts wieder der Übergang von Wölb- auf Quer und links das Flächenende – beides Bereiche starker Wirbel.

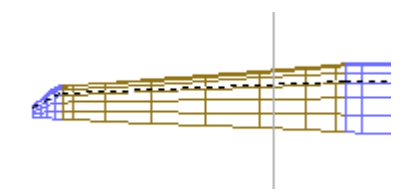

Der Randbogen ist aus weiteren kleinen Segmenten modelliert und hat an seinem Ende das Profil einer ebenen Platte.

Im folgenden Bild kann man die Wirbelbildung am Flügelrand und am Übergang Wölb-Quer erkennen, wobei hier die Wölbklappe mit 6° nach unten ausgestellt ist:

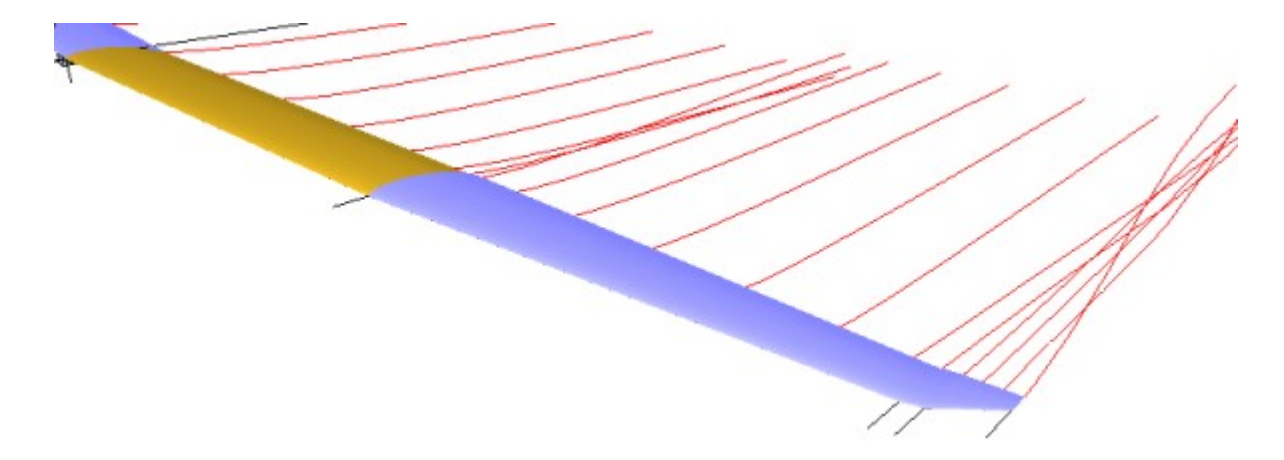

Sollten bei einem Flügel keine Klappen existieren (2-Achser) oder aber die Querruder über die gesamte Spannweite verlaufen, kann das innere Segment in Y-Richtung auch mit ca. 4 Panels linear geteilt sein. Es gilt hierbei die Regel, je höher die gesamte Zahl der Panels um so genauer, aber auch langsamer, ist die Rechnung. Wer also einen schnellen Rechner besitzt, kann ruhig die Panelzahl etwas erhöhen.

Bewährt hat sich auch die Strategie zunächst mit einer kleinen Panelzahl anzufangen und ein Optimum zu suchen. Danach erhöht man die Panelzahl deutlich, um die genaue EWD und Schwerpunktlage (s.u.) zu errechnen.

## **Klappen**

Nun war schon mehrmals von Querrudern und Wölbklappen die Rede. Man kann nun in jedem Flächensegment eine Ruderklappe definieren. Diese lassen sich dann unabhängig voneinander oder beidseitig bewegen. Hierbei gibt es die Möglichkeit einer einseitigen Invertierung ("inverse"), so dass die Querruder sich tatsächlich gegeneinander, die Wölbklappen aber miteinander bewegen.

In diesem Bild sind Wölbklappen und Querruder bewegt. Klappenausschläge werden natürlich auch als solche mit berechnet. Somit lässt sich also auch berechnen, welcher Klappenwinkel optimal ist und wie gut die Querruderreaktionen sind.

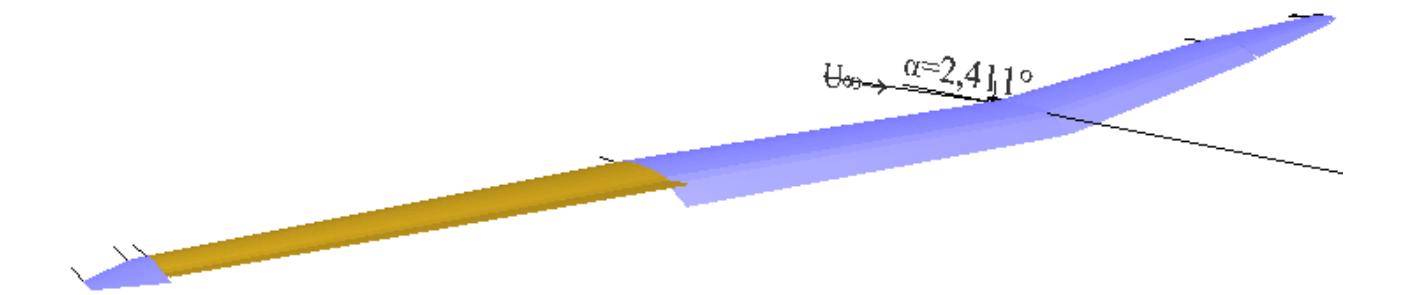

Eingestellt wird dies alles unter dem Reiter "Klappen":

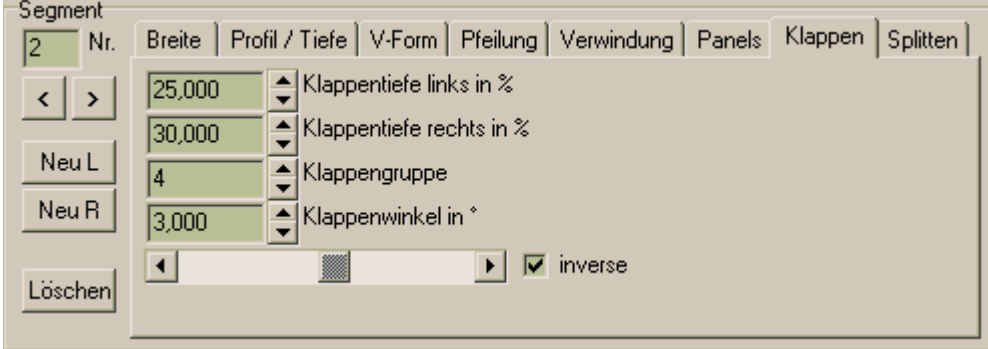

Hierbei gibt es die Möglichkeit, die Klappentiefe relativ zur Flächentiefe einzugeben. Würde man also für beide Seiten den selben Wert nehmen, verjüngt sich die Klappe wie die Fläche selbst.

Die Klappengruppe definiert, ob eine Klappe zusammen mit einer anderen bewegt werden soll. Das ist sinnvoll wenn z.B. Klappen über mehrere Segmente hinweg laufen sollen, oder zur gleichen Funktion gehören, wie z.B. Querruder. Sollen sich die Querruder gegeneinander bewegen, so muss für eines der Querruder das Häkchen "inverse" gesetzt sein. Diese Einstellung ist unabhängig von der Option "immer Spiegeln". In der 2D-Graphik werden die Klappen farbig markiert.

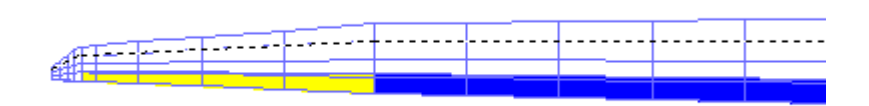

Mit dem Klappenwinkel kann der Ausschlag in Grad vorgegeben werden. In der 3D-Ansicht wird dies auch entsprechend dargestellt.

Wichtig ist, dass jede funktionale Einheit eine eigene Gruppennummer erhält. Man wird feststellen,

dass schon bei kleinen Klappenwinkeln grosse Effekte simuliert werden. Das mag zunächst unrealistisch erscheinen, man muss dabei jedoch bedenken, dass FLZ-Vortex den stationären Flugzustand berechnet. Das Modell reagiert aber in Abhängigkeit seiner Masse um die meisten Achsen recht träge. Wer sein eigenes Steuerverhalten genau beobachtet wird feststellen, dass er einen Steuervorgang zunächst mit einem grossen Ausschlag beginnt, um die Trägheit des Modells zu kompensieren und diesen dann intuitiv stark reduziert.

## **Winkel**

Jede angeströmte Fläche hat einen Winkel zur Strömung. Diesen Winkel kann man natürlich vorgeben, denn er ist ein ganz zentraler Parameter der Flugzeugkonstruktion der im Verlauf der Optimierung stark verändert werden muss. Der gesamte Winkel einer Tragfläche kann im linken Reitersystem eingestellt werden:

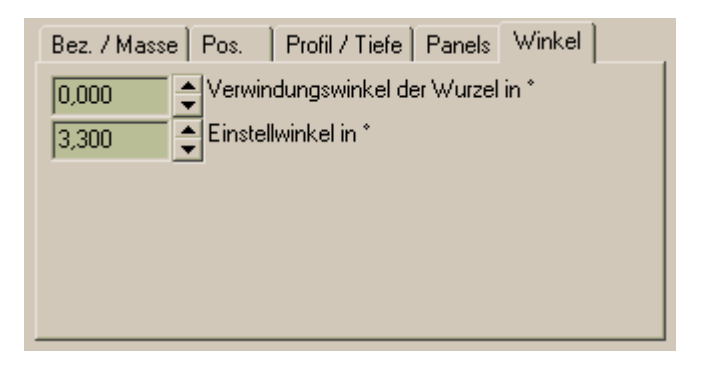

Wobei jede einzelne Knickstelle noch mal in sich selbst verwunden sein kann ("Verwindungswinkel der Wurzel" bzw. Reiter "Verwindung" rechts für die Segmentknickstellen). Somit kann man also eine Verwindung der Tragfläche, d.h. einen veränderlichen Anstellwinkel verwirklichen.

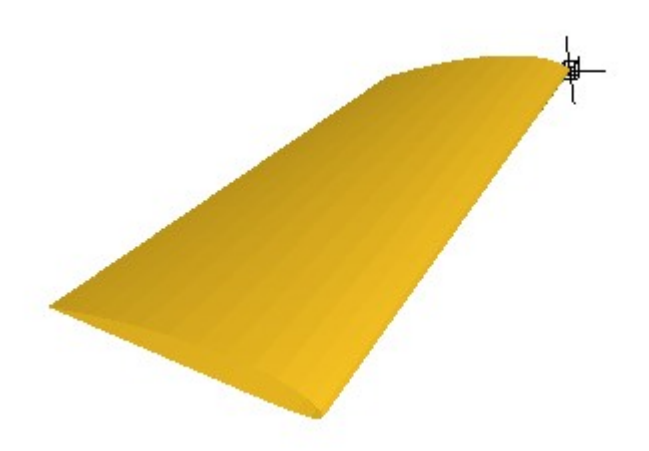

Der Einsatz der Verwindung sollte mit Bedacht geschehen.

Die Verwindung ist immer dann ratsam, wenn bei stark gezogenem Höhenruder am äusseren Tragflächenbereich Strömungsabrisse auftreten.

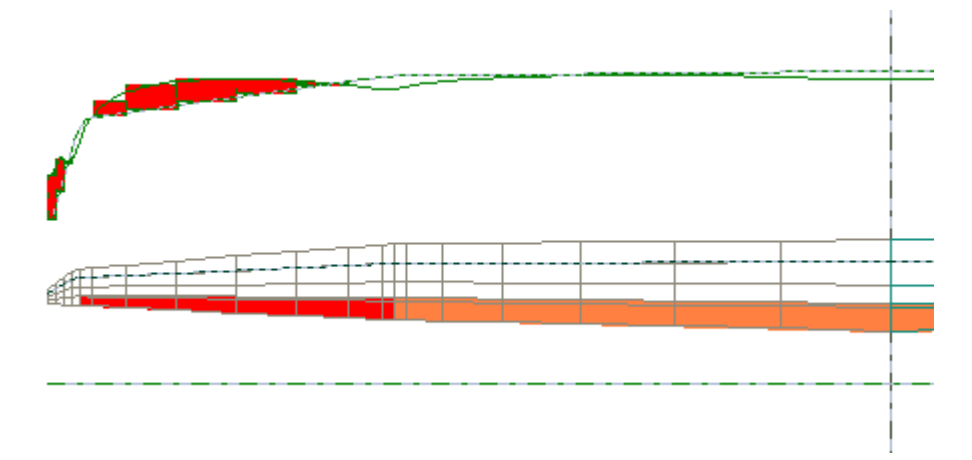

Erst nach einer Verwindung von -2,3° (im äussersten Segment sogar auf -5,5° steigend) verschwinden die Strömungsabrisse gänzlich. Das Modell wird in diesem Zusatand nun stabil fliegen und nicht mehr über eine Seite abkippen.

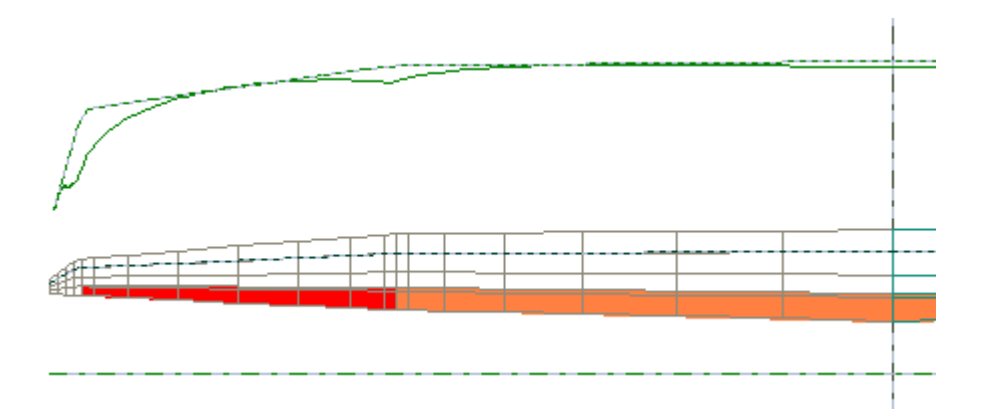

Möchte man das Flugverhalten noch unkritischer gestalten, so sollte man die Verwindung noch etwas steigern, so dass Abrisse zuerst im Innenbereicht auf treten, wenn das Höhenruder noch etwas stärker ausschlagen sollte. Das Modell wird dann im Abrissfall stärker sinken aber voll steuerbar bleiben ohne in einen Spiralsturz zu gehen.

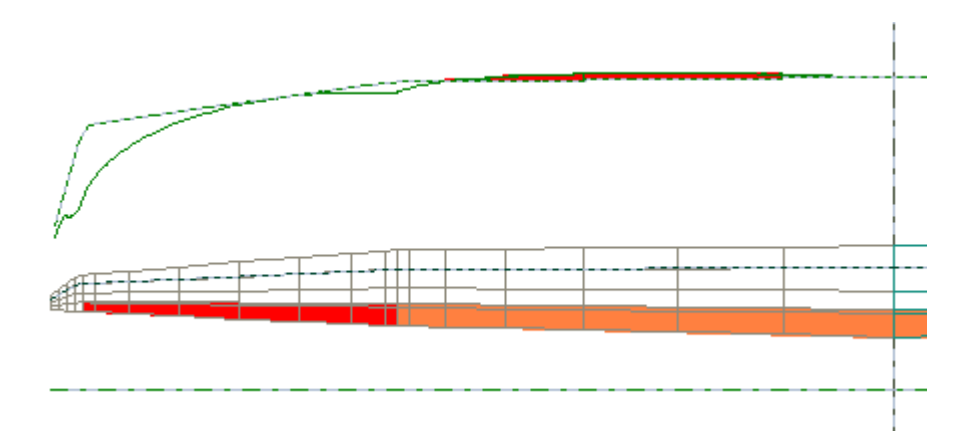

Die Flugleistung wird durch eine moderate Verwindung in aller Regel nur wenig beeinflusst.

Bei der Definition einer Verwindung kommt es zu einem geometrischen Problem. Der Abstand zwischen Nasen- und Endleiste verringert sich beim Verwinden ein wenig, wenn sich keine Rippe dazwischen befindet.

Wird nun ein verwundenes Segment mit der Funktion "Splitten" in zwei Segmente geteilt, kann

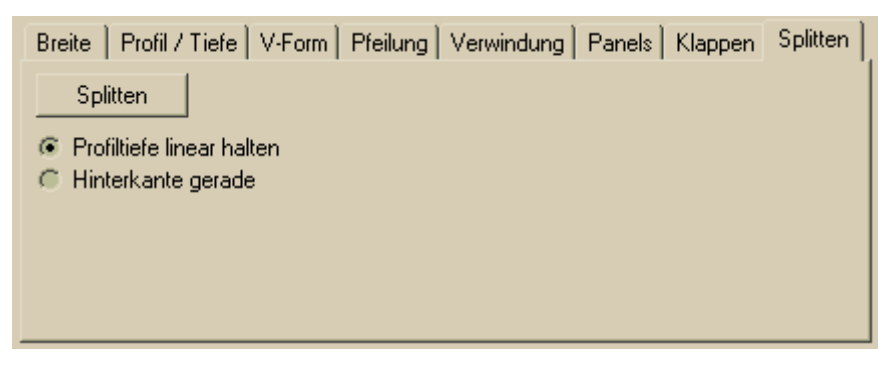

man entweder wählen, dass die Endleiste gerade verläuft, oder aber das Profil konstat gehalten wird,

wobei die Eindleiste einen Knick aufweist. Im folgenden Bild ist dies zu sehen.

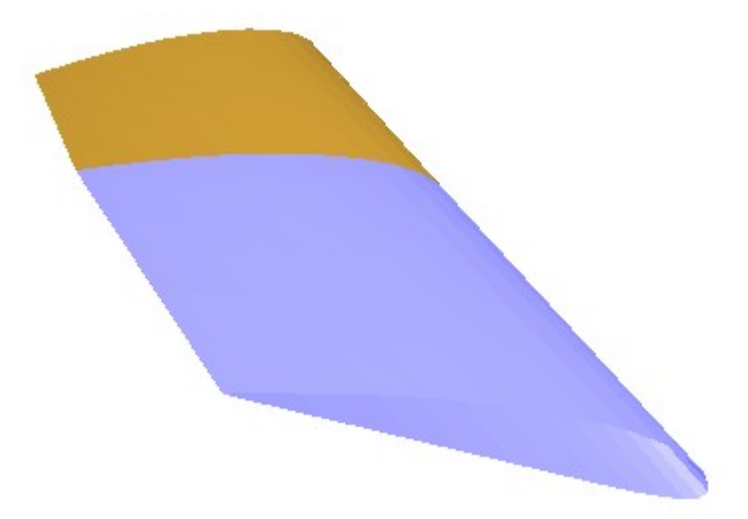

Wählt man jedoch die Funktion "Hinterkante gerade" wird entsprechend die Profiltiefe verringert. Bei der 2D-Darstellung kann dann ein Knich entstehen. Dieser ist dadurch bedingt, dass in der 2D-Darstellung die Fläche entwunden und von jeder V-Form befreit dargestellt wird.

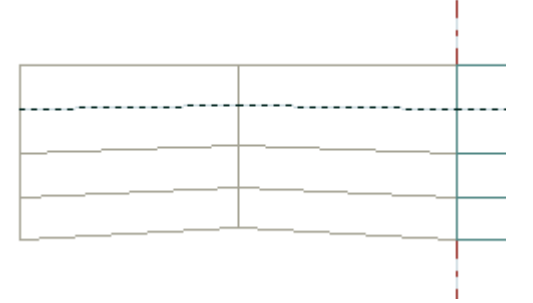

Bei der Berechnung werden diese Parameter natürlich vollständig berücksichtigt.

# **EWD**

Die Eingabe einer EWD im klassischen Sinn sucht man jedoch vergebens. Der Grund ist, dass FLZ-Vortex jede Fläche gleichwertig behandelt – wie die Luftteilchen ja auch. Das bedeutet aber, dass eine EWD prinzipiell zwischen allen Flächen gemessen werden kann. FLZ-Vortex bezieht also den Winkel der Flächen nicht aufeinander, sondern jede Fläche auf die Anströmungsrichtung. Da jeder Fläche ein Anstellwinkel vorgegeben werden kann, ist die EWD zwischen zwei Flächen eben die Differenz ihrer Winkel.

In dem Beispiel der *ASH 26* hat die Tragfläche einen Anstellwinkel von 3,3° und das Höhenleitwerk von 0,2°. Die EWD ist also 3,3°-0,2°=3,1°. Prinzipiell ist zu sagen, dass man oft sehr viel geringere EWDs in der konkreten Umsetzung sieht, als sich bei der Berechnung mit FLZ-Vortex als Optimum bezüglich Steig- bzw. Gleitzahl ergibt.

FLZ-Vortex errechnet zu einer gewählten EWD einen Schwerpunkt und so verhält es sich auch in der Realität. In gewissen Grenzen kann man zu jeder beliebigen EWD einen Schwerpunkt finden, der zu einem stabilen Flugzustand führt. Selten jedoch hat dieser bei kleineren EWDs eine gute Flugleistung zur Folge. Umgekehrt findet man jedoch, dass mit zunehmender EWD und damit weiter hinten liegendem Schwerpunkt zwar die Steig- bzw. Gleitleistung zunimmt, die aerodynamische Stabilität jedoch deutlich sinkt. Das bedeutet, das Modell beginnt schon auf kleinste Höhenruderausschläge zu reagieren. Man kann dies gut am Wert des Stabilitätsmass sehen (s.u.).

Ebenso verfährt man nun mit dem Höhen- und Seitenleitwerk. Dabei muss man natürlich die X-Koordinate verändern, da ja üblicherweise beide Leitwerke deutlich hinter der Tragfläche liegen. Ebenso muss für ein Seitenleitwerk die V-Form 90° betragen. Bei der *ASH 26* ist die Eingabe für das Seitenleitwerk wie folgt, wobei der Abstand vom 0-Punkt 90cm sein soll und die Option "immer Spiegeln" nicht gewählt sein darf:

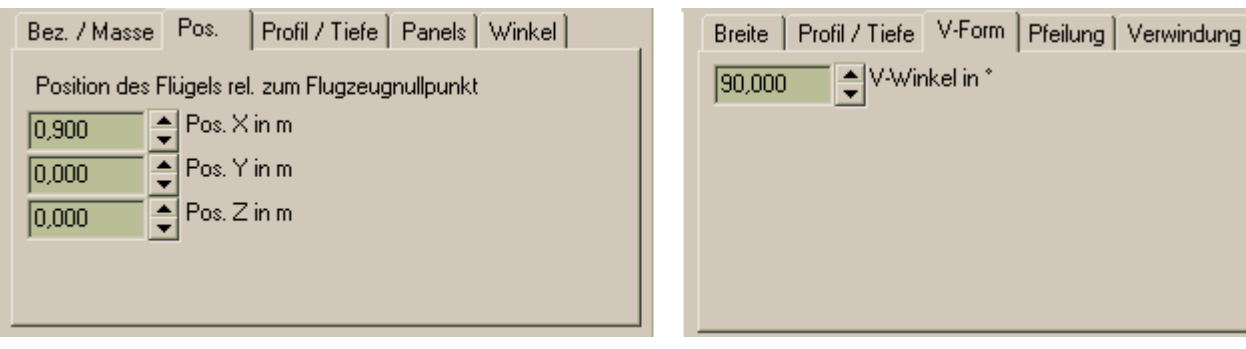

Ein V-Leitwerk wäre im Gegensatz dazu symmetrisch und hätte einen Winkel kleiner 90°.

## **Die Berechnung**

Wenn die Geometrie nun vollständig eingegeben ist, kann man zur Berechnung übergehen. Hier sind noch ein paar Eingaben unter dem Reiter "Auslegungsberechnung" nötig.

Da der Rumpf durch die VLM nicht berechnet werden kann, sein Einfluss aber eine, wenn auch untergeordnete, Rolle spielt, kann man noch ein paar Angaben zur Rumpfgeometrie machen:

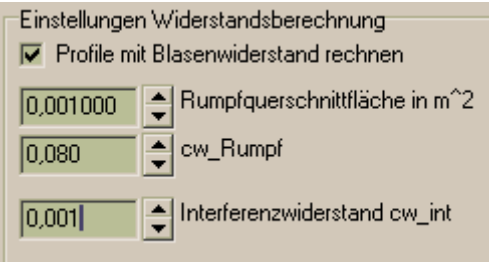

Wobei die Rumpfquerschnittsfläche der c<sub>w</sub>-Wert des Rumpfes und der Interferenz-Widerstandsbeiwert eingegeben werden können. Die beiden Widerstandsbeiwerte sind nur schwer genau zu bestimmen. Wenn man mit der rechten Maustaste auf eines der beiden Eingabefelder klickt, erhält man jedoch eine Hilfestellung.

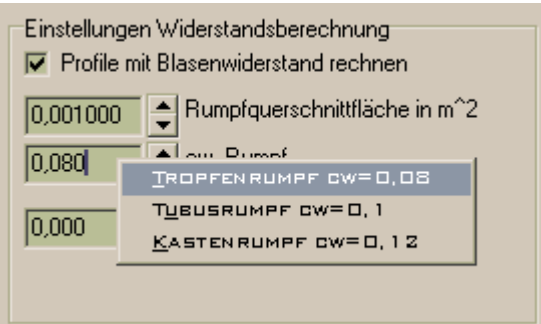

Die genauen Werte sind nicht sehr kritisch. Eine Fehleingabe um 100% würde das Endergebnis kaum beeinflussen. Man sieht dabei, dass dem Widerstand des Rumpfes im Modellbau oft zu grosse Aufmerksamkeit geschenkt wird. Das lässt sich leicht durch den Widerstandsmechanismus verstehen. Der Widerstand des Rumpfes steigt quadratisch mit der Geschwindigkeit, der induzierte Widerstand der Tragflächen ist aber quadratisch vom Auftrieb abhängig. Hat man nun ein Modell mit geringer Flächenlast, so zeigt sich, dass der Gesamtwiderstand hauptsächlich vom induzierten Widerstand der Tragflächen her rührt. Da man im Allgemeinen mit Modellen jedoch recht langsam fliegt (<20m/s) dominiert eindeutig der induzierte Widerstand. Bei sehr schnellen Modellen oder im manntragenden Flug ist das schon anders.

Um die Berechnung zu starten, muss man nun noch eine Vorgabe machen. Auf der linken Seite findet man eine Reihe von Berechnungsvorgaben, die im weiteren Verlauf noch im einzelnen Bedeutung haben.

Am besten beginnt man jedoch mit einem festen Anstellwinkel mit der Vorgabe **0°**. Eine Änderung dieses Werts würde bedeuten, dass alle Flächen zusätzlich um den eingegebenen Winkel angestellt würden. Vortex errechnet dazu nun die anderen Parameter in der Liste der rötlich markierten Eingabefelder.

## **Nachlaufberechnung**

Von der Tragfläche abgehende Strömungen sind in ihrer Richtung ein klein wenig abgelenkt. Nun ist diese Strömung aber nach Verlassen der Tragfläche der Strömung der übrigen Luft aus gesetzt und es sind auch gegenseitige Beeinflussungen möglich (Randwirbel).

Die abgehende Strömung wird also mit zunehmenden Abstand zur Tragfläche immer mehr gerade gerichtet und auch in eine Rotation versetzt. Für die Strömungsverhältnisse an einer Tragfläche ist das Verhalten Strom abwärts nicht interessant und bedarf keiner Berücksichtigung. Treffen diese Srömungen nun aber auf weitere Flächen, so wird deren Anströmwinkel dadurch verändert werden. Es ist also bei gestaffelten Flächenanordnungen durch aus interessant, in welchem Winkel die abgehende Strömung einer vorlaufenden Fläche auf die nachfolgende trifft.

Da die Nachlaufberechnung jedoch weitere Rechenzeit bedarf sollte man prüfen, ob das jeweilige Modell eine Nachlaufberechnung fordert.

Pauschal kann man sagen, dass eine Nachlaufberechnung von geringerem Einfluss ist, wenn Tragflächen nicht gestaffelt hinter einander angeordnet sind. Das Trifft eigentlich nur auf Nurflügel-Modelle zu oder bei Modellen, deren Strom abwärts liegende Flächen einen sehr grossen Abstand zu der Nachlaufströmung haben.

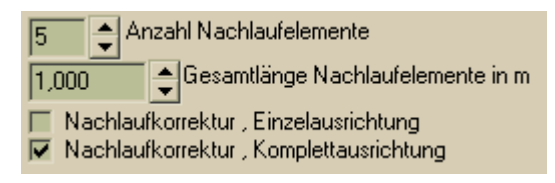

Man kann jedoch die prinzipielle Auslegung zunächst ohne Nachlauf durchführen. Bei erreichen das gewünschten Ergebnisses muss sich dann jedoch eine weitere Rechnung mit Nachlaufkorrektur anschliessen. Für die Feinabstimmung muss in allen Fällen die Rechnung mit Nachlaufkorrektur erfolgen.

Es kann ohne Nachlauf zu nicht konvergierenden Rechnungen kommen. In solchen Fällen ist auch bei der Vordimensionieruung eine Nachlaufkorrektur nötig.

Die Gesamtlänge sollte so gewählt werden, dass sie dem Abstand der vordersten zur hintersten Fläche entspricht. Die Anzahl der Nachlaufelemente richtet sich nach dem Abstand der einzelnen Flächen zueinander. Je geringer der Abstand der Flächen (z.B. Tragfläche zu HLW) zu einander ist, um so höher muss der Wert gewählt werden. Es sollten mindestens jedoch 5 Elemente zwischen zwei Flächen liegen.

# **Durchführung**

Sind nun alle Eingaben vollständig, so kann man eine Berechnung starten. FLZ-Vortex versucht nun, einen Schwerpunkt zu finden, bei dem ein Anstellwinkel von 0° erreicht wird, so dass alle Flächen mit ihrem eigenen Anstellwinkel fliegen.

Es gibt nun zwei Möglichkeiten. Entweder es existiert ein Schwerpunkt, bei dem ein stabiler Flug möglich ist, oder aber es gibt keinen stabilen Zustand. In einem solchen Fall wird FLZ-Vortex eine entsprechende Meldung ausgeben. Dann gilt es, die Einstellwinkel der einzelnen Flächen zu variieren, bis ein stabiler Flugzustand erreicht ist. Es kann unter Umständen etwas mühevoll sein, eine geeignete Einstellwinkelkombination zu finden. Man kann sich hierbei ruhig an Erfahrungswerten orientieren und diese dann nach und nach optimieren.

Sollte ein stabiler Zustand erreicht worden sein, so beendet FLZ-Vortex die Berechnung und die Eingabefelder ändern ihre Farbe zum Windows-Standard.

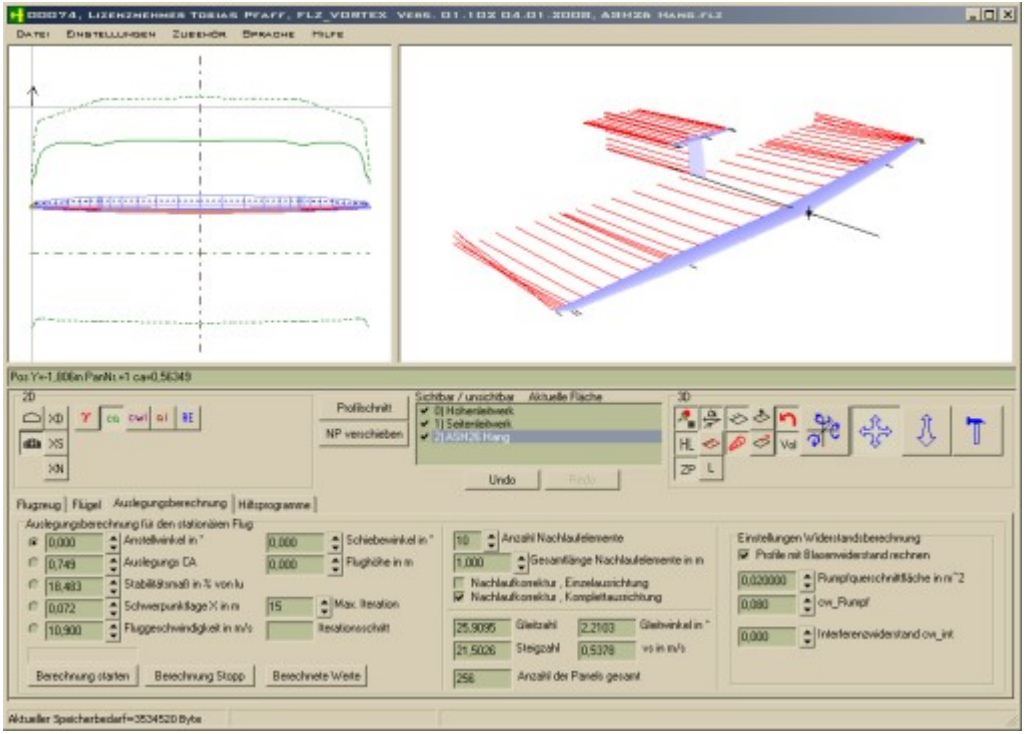

Es gibt nach erfolgreicher Rechnung also nicht nur die Aussage, dass das Modell wie eingegeben fliegen wird, sondern man erhält auch noch weitere Informationen.

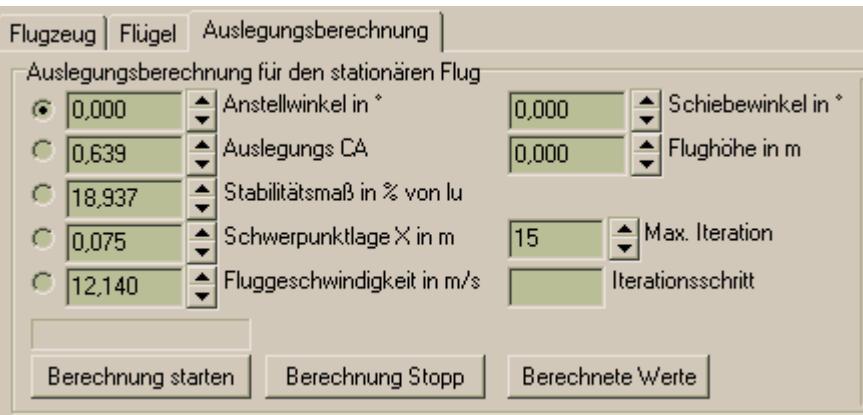

Interessant sind dabei vor allem das "Stabilitätsmass", die Schwerpunktlage und die Fluggeschwindigkeit.

Das "Stabilitätsmass" gibt an wie eigenstabil das Modell fliegt bzw. wie stark das Modell auf Höhenruderausschläge reagiert. Hierbei sollten Werte von 12%-15% nicht unterschritten werden. Je höher der Wert ist, um so stabiler wird sich das Modell fliegen lassen, was aber auch zu grösseren Reaktionszeiten führt. Für schnelle und wendige Modelle wird man also eher kleine Werte erreichen wollen. Der meist optimale Bereich liegt etwa zwischen 15% und 25%. Leider ist es aber in aller Regel so, dass Modelle mit hoher Stabilitätszahl oftmals schlechte Gleitleistungen erreichen. Man muss also einen Kompromiss zwischen Leistung und Steuerbarkeit finden. In diesem Zusammenhang gibt es noch einen weiteren wichtigen Einfluss, der als zusätzliches Kriterium dient. Dieser hängt mit Strömungsabrissen zusammen und soll weiter unten noch genauer behandelt werden.

Der "Schwerpunkt" ist ein ganz wichtiger Anhaltspunkt. Diesen gilt es beim Bau zu erreichen. Er wird vom 0-Punkt aus gemessen. Da wir im vorliegenden Beispiel den 0-Punkt an die Nasenleiste der Tragfläche gelegt haben (Defaulteinstellung), ist dies die klassische Schwerpunktangabe. FLZ-Vortex errechnet den Schwerpunkt nach allen bisherigen Untersuchungen auf ±1mm genau! Man kann also sicher gehen, dass der Modell mit dem errechneten Schwerpunkt sehr gut fliegen wird. Die Fluggeschwindigkeit schliesslich ist ein wichtiger Wert für die Beurteilung des Einsatzbereichs des Modells. Ein Oldtimermodell oder einen "Thermikschleicher" wird man eher mit unter 6m/s fliegen lassen wollen, ein Grossegler darf aber auch schon mal die 12m/s überschreiten. Hierbei muss sich jeder über seine Vorstellungen im klaren sein. Ist die Geschwindigkeit zu hoch, dann lässt sich das durch Vergrösserung der Einstellwinkel der Tragflächen oder durch ein besser tragendes Profil ändern, aber auch die Abflugmasse hat einen deutlichen Einfluss. Je schwerer das Modell ist, um so schneller wird es fliegen.

Als weiteres Ergebnis erhält man auf der linken Seite des Graphikfensters jede Menge bunter Linien. Diese sind im Detail sehr aussagekräftig und geben wertvolle Hinweise für die weitere Modifikation. Im Folgenden sollen nun die einzelnen Graphiken erklärt werden:

Eine solche Darstellung ist für jede Fläche des Modells anwählbar, indem man in der Auswahlliste unter der Graphik die entsprechende Fläche markiert.

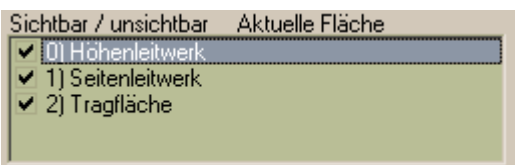

Als Beispiel die Tragfläche mit allen Parametern,

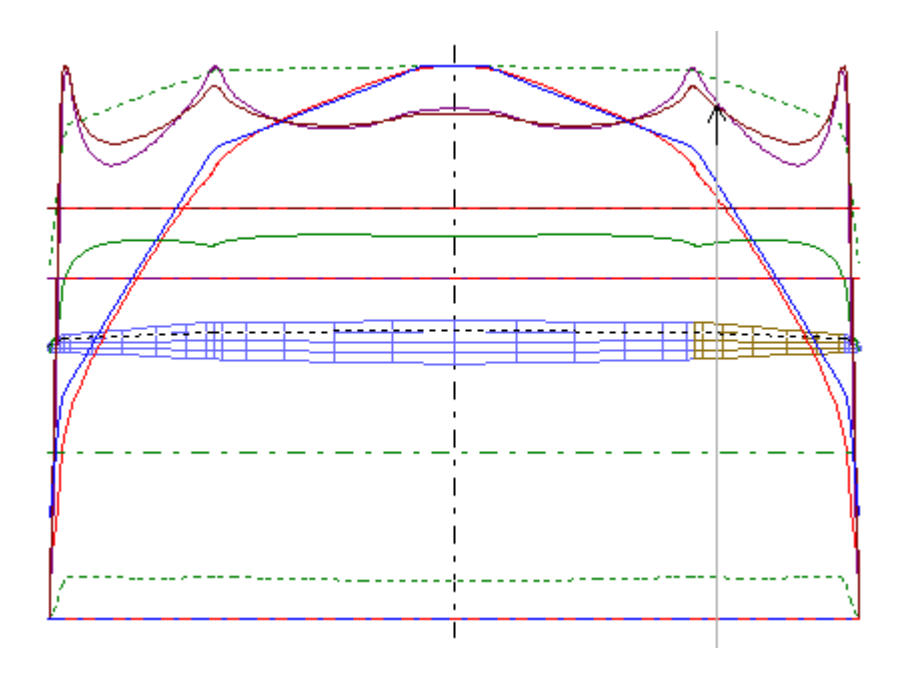

und das Höhenleitwerk.

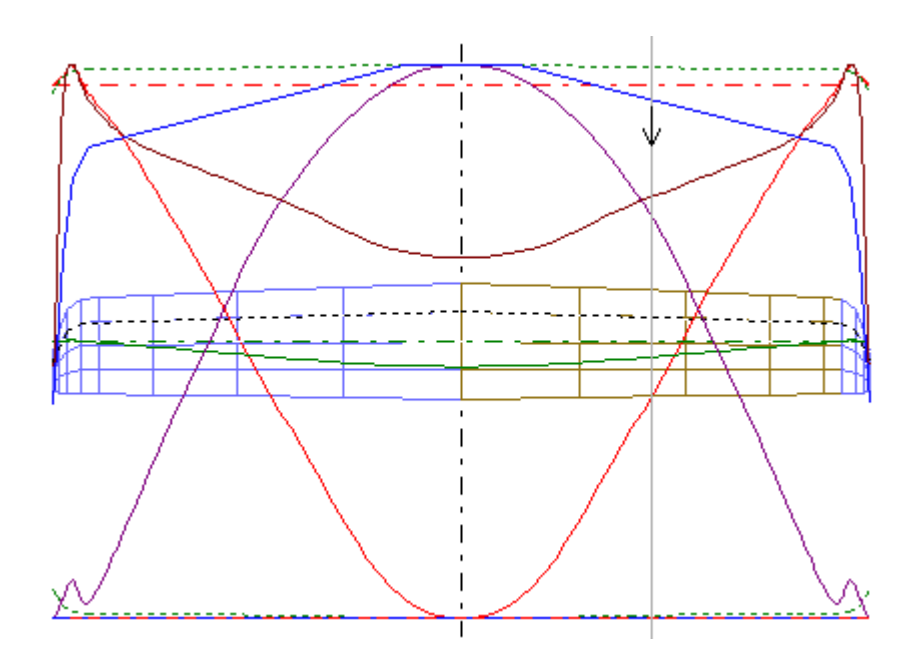

# **Der Auftriebsbeiwert**

Die grüne Graphik zeigt den lokalen Auftriebsbeiwert. Man kann theoretisch zeigen, dass eine

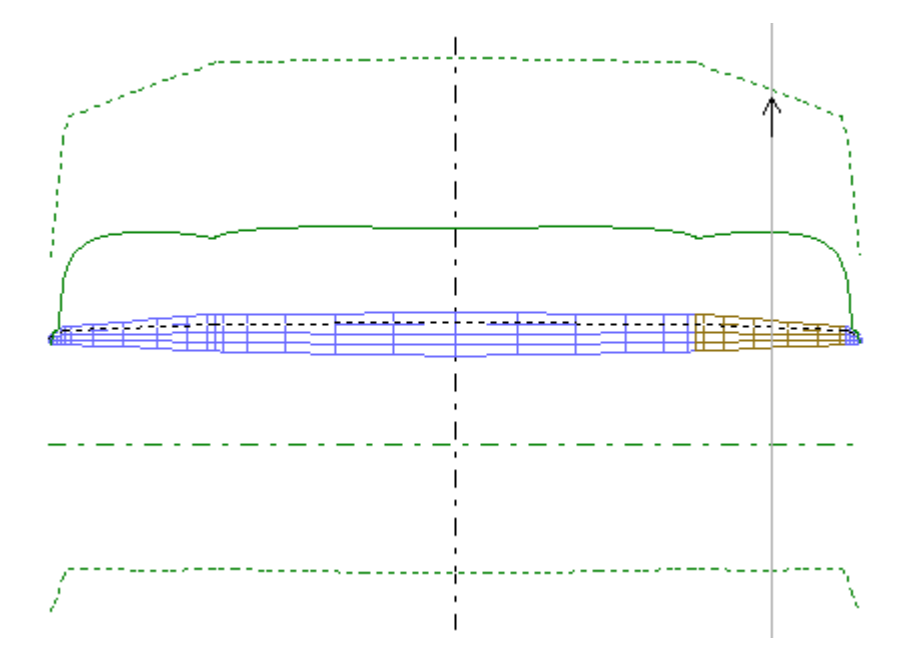

Tragfläche dann besonders widerstandsarm fliegt, wenn dieser Wert (durchgezogene Linie)

möglichst über die gesamte Tragfläche konstant ist, also die Form eines Rechtecks hat. Dies ist in Realität nicht zu erreichen, man kann sich jedoch gut annähern. Die gestrichelten Linien stellen die Grenze des Auftriebsbeiwertes da, die nicht über- bzw. unterschritten werden dürfen, weil es sonst zu Strömungsabrissen kommt.

# **Die Zirkulation**

Dieser etwas abstrakte Begriff kann man als Verteilung des Auftriebs verstehen. Auch? hier zeigen theoretische Überlegungen, dass eine Tragfläche besonders optimal fliegt, wenn der Verlauf elliptisch ist. Dies ist dann der Fall, wenn der Auftriebsbeiwert rechteckig ist – und wie dieser lässt sich dieses Kriterium nur angenähert erreichen.

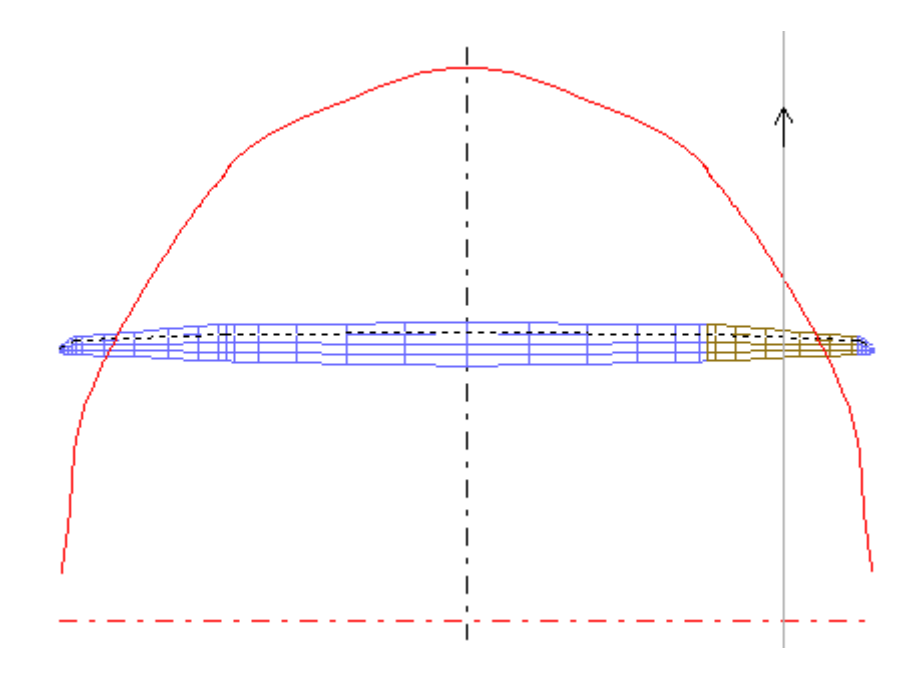

*Auftriebsbeiwert und Zirkulationsverlauf sind gute Anhaltspunkte für die Wahl der Profilbverteilung. Sollte z.B. eine Auftriebsverteilung stark von einem konstanten Wert nach oben abweichen, so muss an der Stelle das Profil weniger tragend ausgelegt werden, d.h. man wählt für diesen Bereich ein Profil geringerer Wölbung!*

## **Die Re-Zahl**

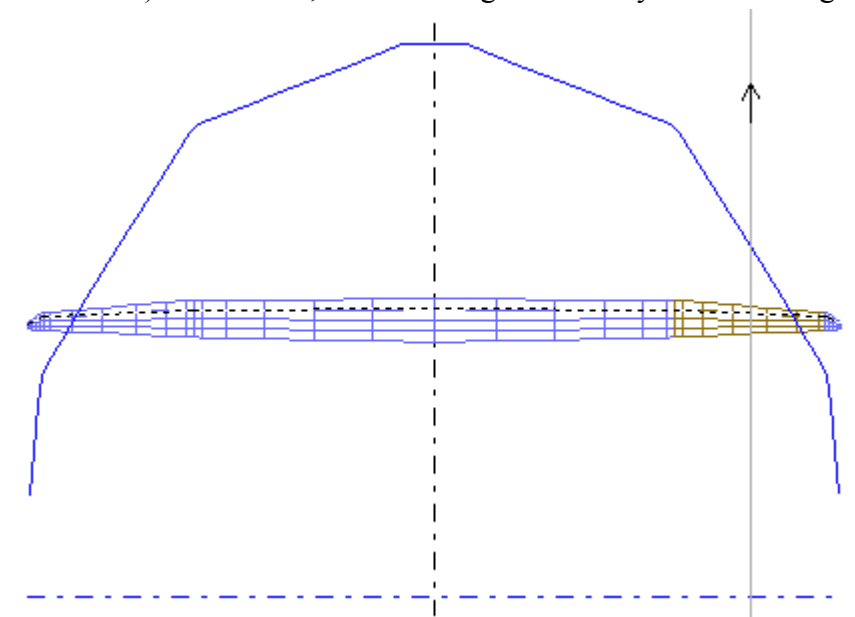

Die Re-Zahl (Reynolds-Zahl) ist ein Wert, der zum Vergleich aerodynamischer Eigenschaften von

Strömungskörpern dient. Sie ist von der Geschwindigkeit und der Tiefe der Fläche abhängig. Für jedes Profil gibt es eine kritische Re-Zahl. Wenn sie unterschritten wird, wird das jeweilige Profil bezüglich seines Widerstandes und seines Auftriebs sehr schnell schlechter werden, und die Gefahr von Strömungsabrissen nimmt deutlich zu. Man kann nicht eine allgemein für alle Profile kritische Re-Zahl angeben. In aller Regel ist aber eine Re-Zahl von über 80 000 unkritisch.

Das klassische Clark Y-Profil aber auch viele HQ-Profile können bis Re=50 000 noch gut betrieben werden. Eppler empfiehlt für seine Profile jedoch Re>100 000!

Man kann die kritische Re-Zahl auch aus Polardiagrammen ablesen (z.B. Messungen von Althaus oder simuliert mit XFoil).

Am Beispiel des Clark Y sieht ein solches Diagramm so aus:

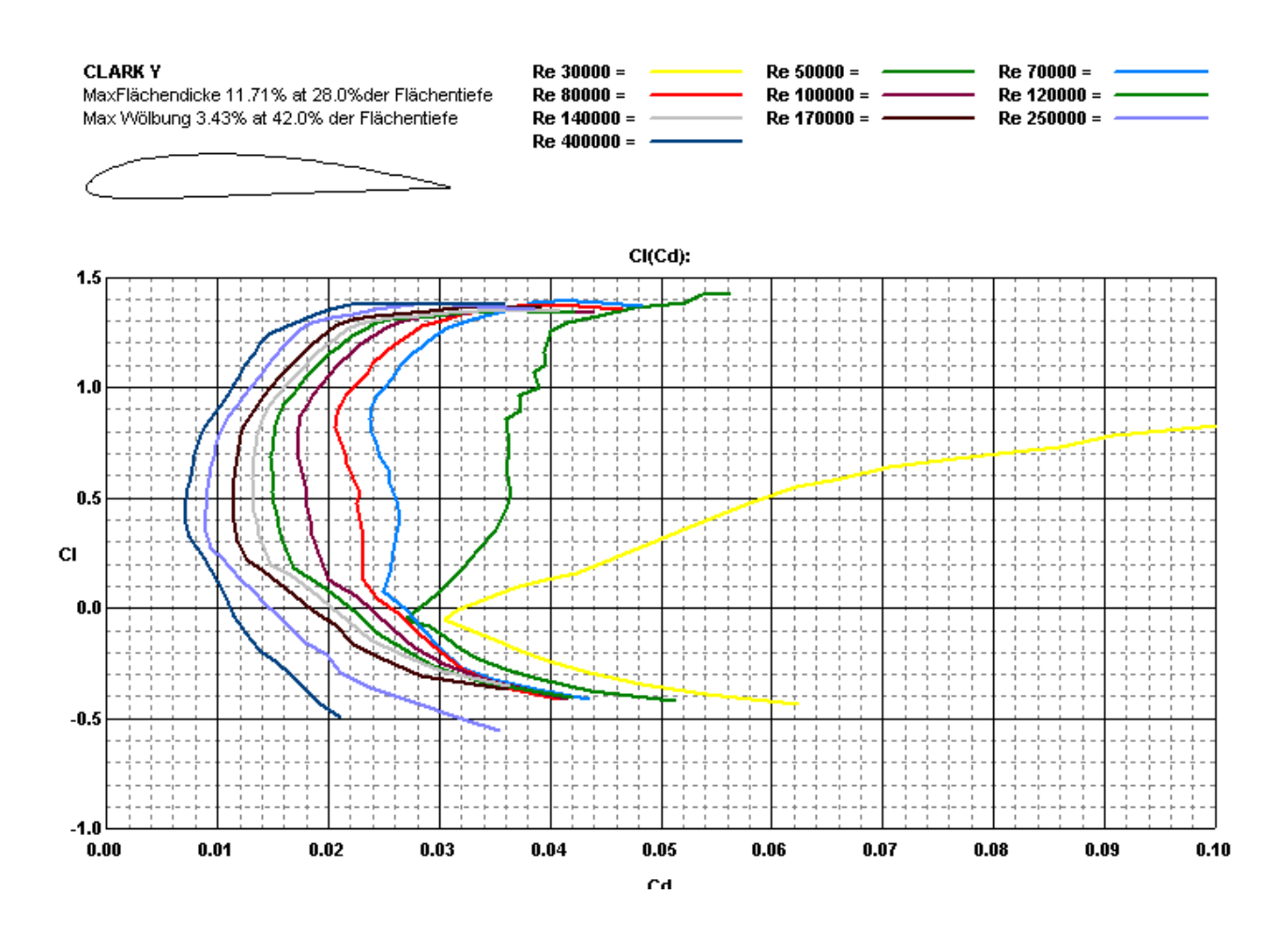

Man erkennt deutlich, dass ab Re=50 000 der Widerstand stark zu nimmt, ab Re=30 000 ist das Profil nicht mehr verwendbar.

Wenn also die lokale Re-Zahl unter den kritischen Wert eines Profils absinkt, so muss man an dieser Stelle entweder die Profiltiefe deutlich erhöhen, ein anderes weniger Re-Zahl empfindliches Profil wählen (im Notfall die "ebene Platte" z.B. für den Randbogen) oder die Fluggeschwindigkeit des Modells erhöhen, was jedoch selten gewünscht ist. Sollte man Teile der Tragfläche im unterkritischen Re-Zahl-Bereich fliegen lassen, so wirken diese stark als Bremse, ohne dass sie zum Tragen der Fläche merklich beitragen wird. Man verschlechtert also die Leistung des Modells merklich.

#### **Turbulatoren**

In gewissen Grenzen kann man die Re-Zahlempfindlichkeit eines Profils zu kleineren Werten hin verschieben. Bei kleinen Re-Zahlen, auch wenn diese noch überkritisch sind, kann sich die Strömung auf der Oberseite des Profils ablösen. Der Grund hierfür ist, dass es im Verlauf der Profiltiefe zunächst einen Druckabfall kommt, der ja ursächlich für das Tragen der Fläche ist, jedoch steigt im weiteren Verlauf der Druck wieder an. Eine laminare Strömung mit kleiner Geschwindigkeit ist aber oft nicht in der Lage, diesen Druckanstieg wieder zu überwinden. Sie wird also nach oben ausweichen und wird turbulent. Überhalb der kritischen Re-Zahl legt sie sich jedoch recht bald wieder an. Die Tragfläche erfüllt dabei weiter ihre Funktion. Lediglich der Widerstand erhöht sich. Turbulente Strömungen haben zwar einen insgesamt höheren Widerstand, neigen aber sehr viel weniger zum Ablösen, was in der Summe bei kleinen Re-Zahlen noch immer weniger Widerstand bedeutet, als eine Ablöseblase erzeugen würde. Die turbulente Strömung ist also das kleinere Übel.

Um die laminare Ablöseblase zu vermeiden, gibt es zwei Wege. Erstens, man kann die Re-Zahl erhöhen, also das Modell grösser bauen, oder die Fluggeschwindigkeit durch Erhöhung der Masse oder ein weniger gut tragendes Profil vergrössern. Zweitens besteht die Möglichkeit, künstlich Turbulenzen zu erzeugen, wenn an Geometrie und Fluggeschwindigkeit nichts verändert werden soll. Dies geschieht durch das Aufbringen von kleinen Hindernissen auf den Tragflächen. Diese können aus kleinen 1cm breiten Dreiecken, die aus 0,3mm Gewebeklebeband geschnitten wurden, bestehen. Man kann aber auch ein ca. 5mm breites Band mit einer Zackenschere aus dem Klebeband schneiden, wobei die Spitzen der Dreiecke in Flugrichtung zeigen. Mehr ist nicht nötig. Es stellt sich jedoch die Frage, wo diese Turbulatoren positioniert werden sollen. Um die laminare Ablösung zu verhindern, muss der Turbulator noch vor dem oben genannten Druckanstieg liegen. Hierzu muss jedoch genau dieser Druckverlauf entlang der Profiloberseite bei der entsprechenden Re-Zahl und dem jeweiligen Anstellwinkel bekannt sein. Nahezu alle Profile zeigen beim maximalen Anstellwinkel – also z.B. der Anstellwinkel, der im Thermikflug oder bei der Landung anliegt – einen Druckanstieg bei ca. 22% der Profiltiefe. Soll also das Landeverhalten des Modells verbessert werden, so sollte der Turbulator zwischen 18% und 20% aufgebracht werden.

#### Z.B. verläuft der Druck beim HQ3,0-10 bei 9,5° so, dass der Drucksprung bei genau 20% auftritt.

Manche Profile zeigen jedoch auch im normalen Anstellwinkelbereich negative Verhalten. Das HQ 3,0-10 hat z.B. folgendes Polardiagramm:

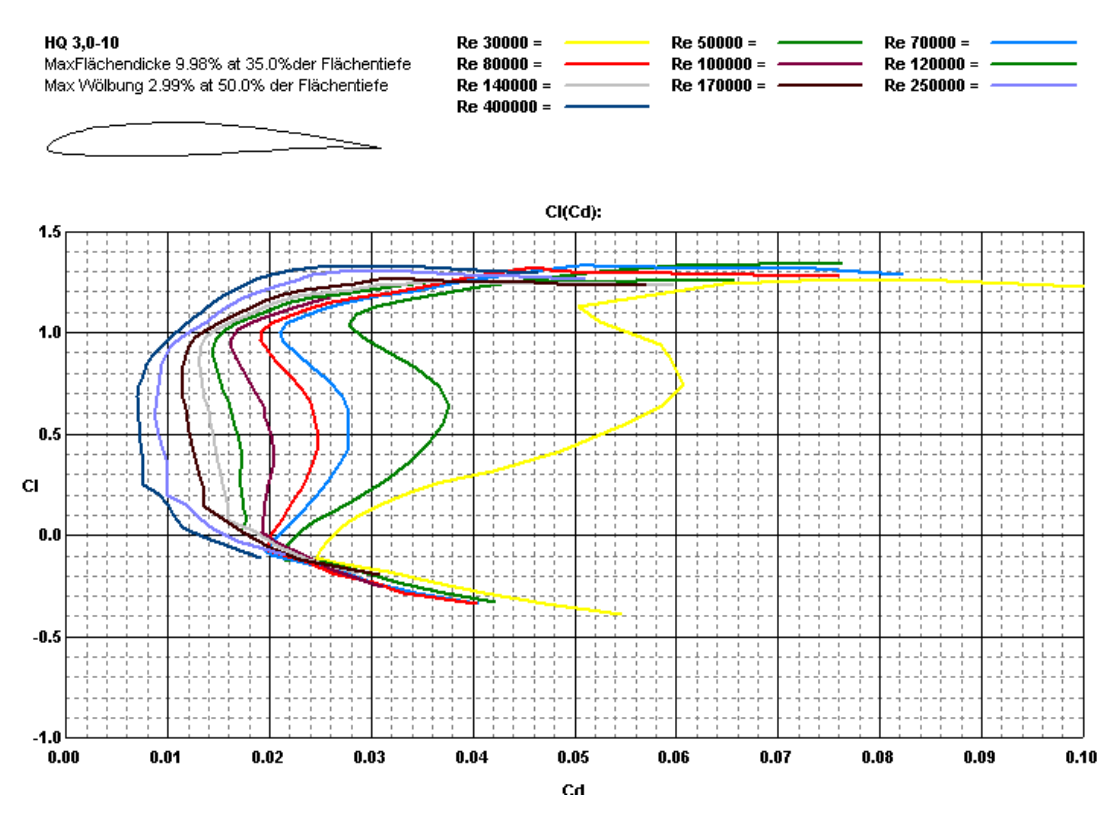

Man sieht dabei, dass schon bei einer Re-Zahl von 100 000 eine leichte "Delle" im mittleren c<sub>a</sub>-Bereich auf tritt, die mit sinkender Re-Zahl immer ausgeprägter wird, obwohl das Profil selbst bei Re=50 000 bei hohen Anstellwinkeln noch kleine Widerstände zeigt. Dieses Profil wird also bei Re>50 000 sehr gutes Thermikverhalten erwarten lassen, jedoch im Streckenflug selbst bei höheren

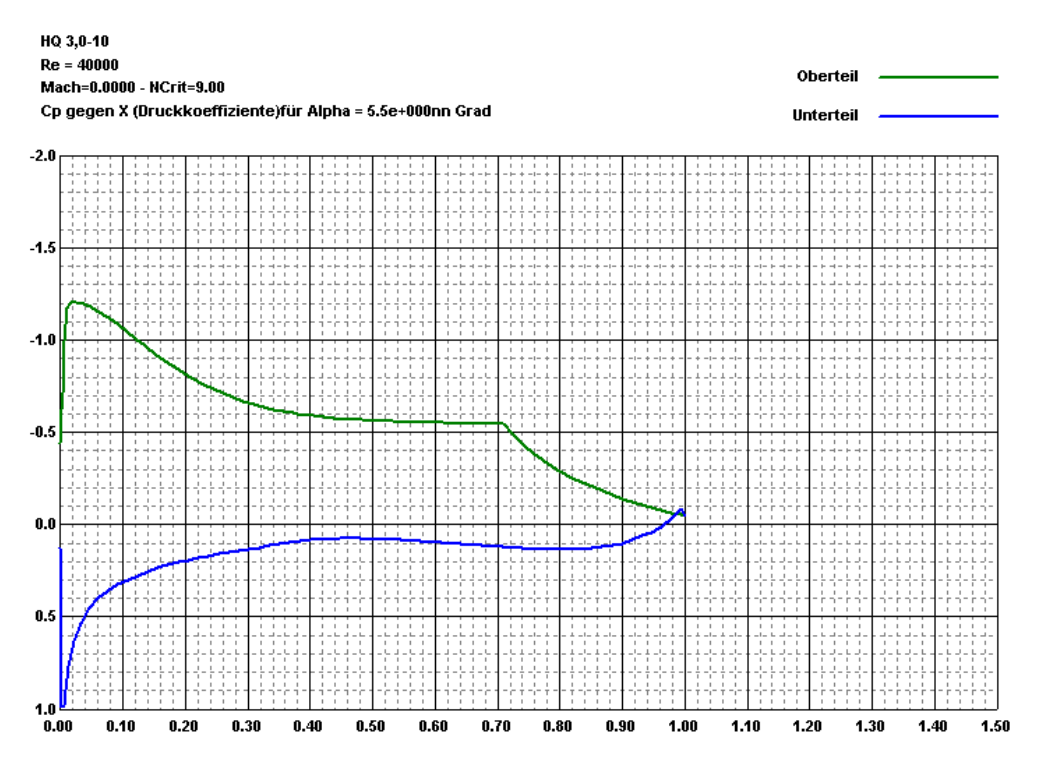

Re-Zahlen eine eher schlechtere Leistung zeigen. Es benötigt also Turbulatoren für den Streckenflug bei 70% der Profiltiefe.

Da eine Laminarblase also einen Einfluss auf den Profilwiderstand hat, wird dies bei FLZ-Vortex auch berücksichtigt. Hierzu gibt es unter dem Reiter "Auslegungsberechnung" die Option "Profile mit Blasenwiderstand rechnen".

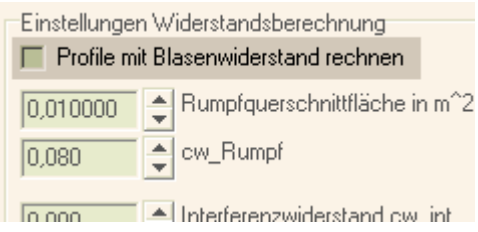

Sollen Turbulatoren eingesetzt werden, so muss diese Option abgewählt sein. Um zu prüfen, ob ein Turbulatoreinsatz sinnvoll ist, kann man je eine Rechnung mit und ohne Blasenwiderstand durchführen und Steig- und Gleitzahl vergleichen. Ergeben sich deutliche Unterschiede, so ist ein Trurbulatoreinsatz ratsam.

Die Dicke der Turbulatoren richtet sich nach der Verdrängungsdicke. Diese errechnet sich nach Trunkenbrodt mit

$$
d(x)=1.73\cdot\sqrt{\frac{v\cdot x}{v}}
$$
 wobei der Turbulator mindestens dieser Dicke entsprechen muss, um die

Grenzschicht merklich zu beeinflussen.

Hiebei ist  $v = 13,3 \cdot 10^{-6}$  m<sup>2</sup>/s, x der Abstand des Turbulators von der Profilvorderkante in [mm] und v die Fluggeschwindigkeit in [m/s]. Bei herkömmlichen Modellen liegt dieser Wert um 0,3mm.

## **Der induzierte Widerstand und Anströmwinkel**

Beide Parameter hängen indirekt zusammen. Idealer Weise sollte es bei beiden keine grossen Sprünge entlang der Spannweite geben. Andernfalls kann man dem entgegen wirken, indem man die Schränkung an den betroffenen Stellen verändert. Von diesem Mittel sollte aber, wie schon zuvor erwähnt, nur gering Gebrauch gemacht werden. Eine Ausnahme sind die Tragflächenenden. Hier kann eine deutliche Schränkung hilfreich sein, um den induzierten Widerstand zu minimieren. -5° sind dabei keine Seltenheit (Tiplets bzw. Sichelrandbögen).

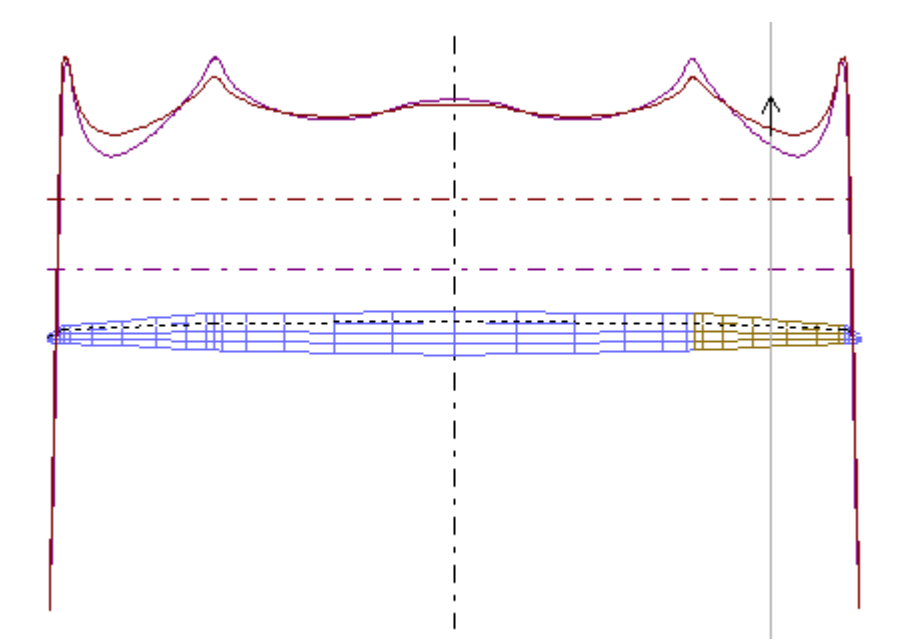

## **Berechnete Werte**

Die wichtigesten zur Beurteilung der aerodynamischen Qualität zusätzlichen Ergebnisse werden auf

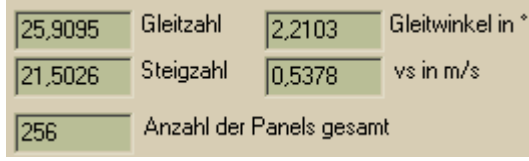

dem Reiter "Auslegungsberechnung" ausgegeben. Für diese und weitere Ergebnisse der Rechnung wie Momente und Kräfte, Flächenspezifische Daten etc. erhält man durch einen Klick auf "Berechnete Werte" , aber auch eine Zusammenfassung der eingegebenen Daten. In diesem Rahmen soll nicht auf alle Einzelheiten eingegangen werden, sondern nur auf die wichtigsten Parameter, die für die Auslegung von zentraler Bedeutung sind.

```
[...]
Gleitzahl (E) des Flugzeuges = 25,9095
Steigzahl (e) des Flugzeuges = 21,5026
Gleitwinkel des Flugzeuges = 2,2103 Grad
Sinkgeschwindigkeit (vs) des Flugzeuges = 0,5378 m/s
[...]
Widerstandskraft (W) = 1,133N
[...]
```
Die *Gleitzahl* zeigt anschaulich, wie weit das Modell ohne Thermik und Antrieb gleitet. Eine Gleitzahl von 29 bedeutet, dass z.B. aus 100m Höhe das Modell nach 29x100m = 2,9km landen würde. Für ein Streckenmodell oder Hangflug ist das der wichtigste Anhaltspunkt.

Die *Steigzahl* lässt sich leider nicht so anschaulich darstellen. Man kann aber sagen, dass ein Modell um so besser in der Thermik steigt, oder sich mit einer bestimmten Motorleistung auf Höhe bringen lässt, je grösser dieser Wert ist. Er sollte also für ein Modell maximiert werden, wenn es um Steigleistung geht bzw. Thermikflug.

Die *Sinkgeschwindigkeit* erklärt sich von selbst. Je kleiner sie ist, um so schwächer kann die Thermik sein, die noch zu einem Steigen führt. Extreme Thermikmodelle sollten dabei unter 0,5m/s kommen. Ab 0,35m/s kann man praktisch jede ausreichend ausgedehnte Thermik zum Höhengewinn nutzen. Ein Wert von über 0,5m/s, wie in diesem Beispiel, weist eher auf ein Modell

für mittlere Thermiklagen hin. Liegt dieser Wert über 0,8m/s, sollte man über das Konzept des Modells noch einmal nachdenken. Es wäre dann sinnvoll, die Flächenbelastung zu verringern, ein anderes Profil zu verwenden oder die Flächengeometrie an Hand der Re-Zahl zu optimieren.

Die *Widerstandskraft* ist ein wichtiger Wert für die Antriebsberechnung, für einen Segler aber eher unwichtig. Für ein Kraftflugmodell hat der Motor im Geradeaus-Flug die Aufgabe eben diese Widerstandskraft zu überwinden. Für den Steigflug kommen weitere Kräfte hinzu, die von FLZ-Vortex (noch) nicht berechnet werden. Dazu später mehr.

## **Steuerbarkeit und Flugverhalten**

Das schon zuvor erwähnte Stabilitätsmass ist ein, wenn auch wenig anschauliches Kriterium für die Querachsenreaktion des Modells. Hier sollten Werte von unter 15% möglichst vermieden werden, da ansonsten das Modell sehr stark auf das Höhenruder reagiert und evtl. schnell in Anstellwinkelbereiche gerät, in denen die Strömung an der Tragfläche nicht mehr anliegt. Da FLZ-Vortex aber auch Klappenausschläge berücksichtigt, kann man das Verhalten des Modells auf Ruderwirkungen berechnen lassen.

Da FLZ-Vortex bereits einen Schwerpunkt berechnet hat und das Modell üblicherweise bei Ruderveränderungen seinen Schwerpunkt nicht ändern soll, wird nun für die weiteren Berechnungen der Schwerpunkt auf den zuvor errechneten Wert festgelegt. Es wird also durchaus zu beobachten sein, dass sich der Anstellwinkel bei Ruderausschlägen gegebenenfalls ein wenig ändert.

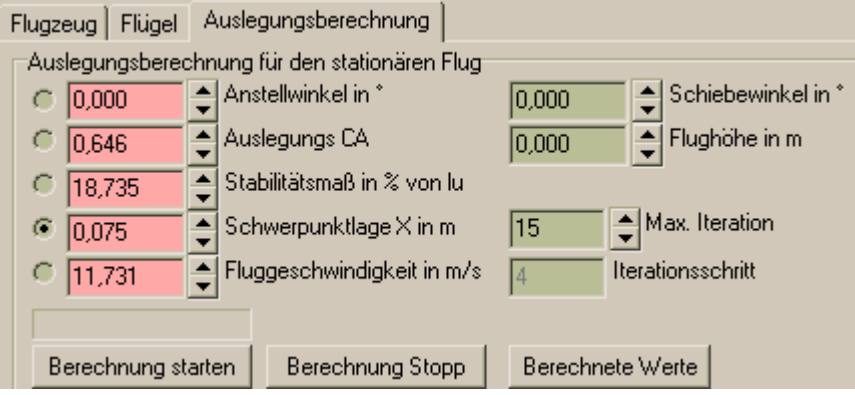

# **Querreaktion**

Wird das Querruder gesetzt, erhöht sich der Auftrieb an einer Tragfläche, an der anderen verringert er sich. Die Fläche mit dem höheren Auftrieb steigt, die andere sinkt.

Da Flächen mit höherem Auftrieb auch einen höheren Widerstand haben, wird sich nun das Modell sowohl um die Längsachse also auch ein wenig um die Hochachse zu drehen beginnen. Das Seitenruder wiederum wirkt der Bewegung um die Hochachse entgegen, da sie eigentlich unerwünscht ist.

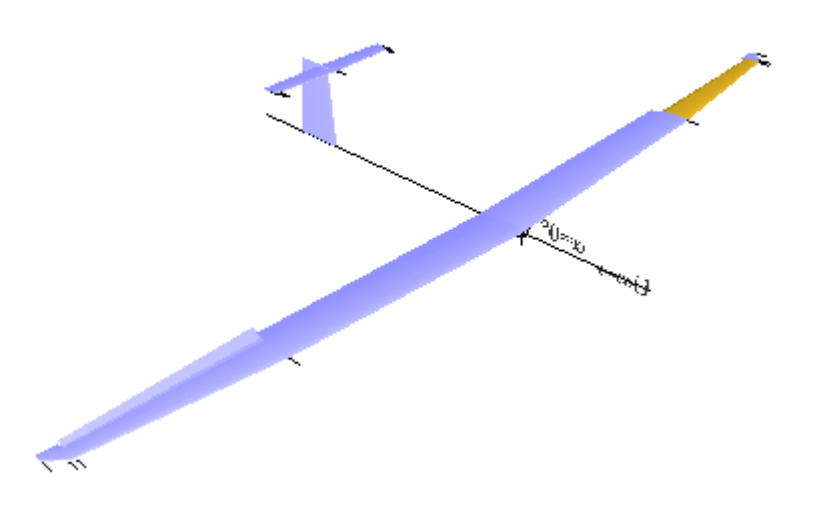

Nach einer Berechnung mit um ±3° ausgeschlagenen Querrudern zeigt FLZ-Vortex folgende Graphiken:

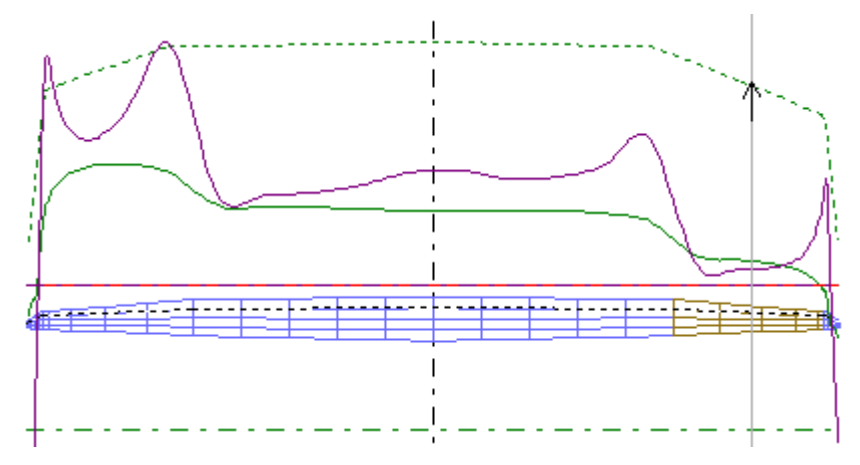

Man sieht deutlich die Asymmetrie im Auftriebsbeiwert (grün) und die Veränderung des induzierten Widerstands (violett) wodurch die beiden Drehbewegungen verursacht werden.

Durch den ebenfalls asymmetrischen induzierten Widerstand kommt es nun zu einem Drehmoment um die Hochachse (hellblau) und einem Drehmoment um die Längsachse (magenta).

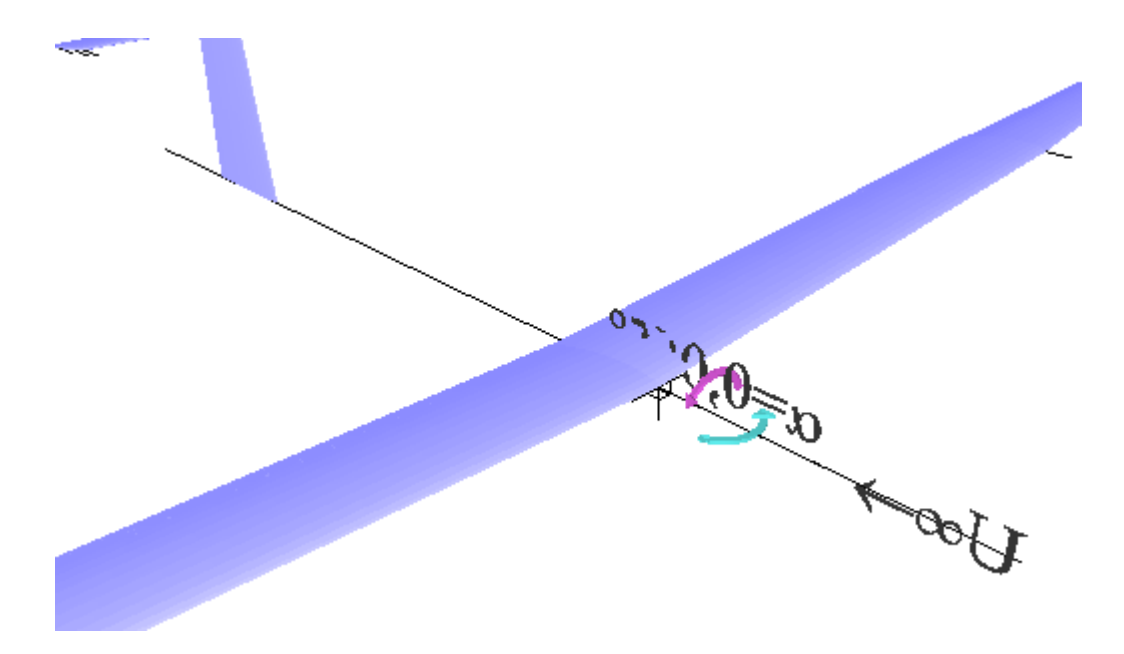

Um nun den zu erwartenden Schiebewinkel zu bestimmen, muss man in kleinen Schritten die Eingabe für den Schiebewinkel so verändern, dass das Hochachsenmoment nahezu 0 wird bzw. sich das Moment um die Hochachse gerade umkehrt. Als Richtwert sollte der Schiebewinkel nicht grösser werden, als der Verjüngungswinkel des Rumpfes (1-2°). Andernfalls kann es zu Strömungsablösungen am Rumpf kommen, was zu deutlichen Widerstandserhöhungen führt.

Schiebewinkel unter 1° sind im allgemeinen unkritisch. Im vorliegenden Beispiel findet der Umschlag gerade bei 0,37° statt wenn die Querruder um 3° ausschlagen. Das bedeutet, dass das Seitenruder ausreichend gross dimensioniert ist. Im Umkehrschluss muss entweder die Seitenruderfläche oder der Abstand des Seitenruders vom Schwerpunkt vergrössert werden, sollte der Schiebewinkel zu gross werden.

Ob der Wert für den Querruderausschlag ausreichend ist, lässt sich über die Angabe der Rollmomente unter "Berechnete Werte" ermitteln. Hier ist für die Momente? folgendes zu finden:

*Nickmoment um den Schwerpunkt (M\_XS\_ZS) = 0,000Nm Giermoment um den Schwerpunkt (N\_XS\_ZS) = -0,000Nm Rollmoment um den Schwerpunkt (L\_XS\_ZS) = 3,098Nm*

Die Querruderausschläge erzeugen also ein Rollmoment von 3 Nm. Wie lange eine komplette Rolle dauert, kann man grob durch folgende Näherungsformel berechnen:

$$
t_{\text{Rolle}} = \pi^2 \cdot \frac{S}{(|c_{L_{\text{XZIS}}}|) \cdot v}
$$

wobei S die Spannweite in [m],  $c_{Lxszs}$  der Rollmomentenbeiwert und  $t_{Rolle}$  die Rollzeit in [s] ist. Der Rollmomentenbeiwert wird unter "Berechnete Werte" angegeben. Für die ASH 26 ist das bei 3° Querruderausschlag:

#### *Rollmomentbeiwert (CL\_XS\_ZS) = (±)0,3397*

Mit der obigen Formel errechnet man für 3° Querruderausschlag

$$
t_{\text{Rolle}} = \pi^2 \cdot \frac{S}{(|c_{L_{\text{XZIS}}}||) \cdot v} = 3,1415^2 \cdot \frac{3,6 \, m}{(|0,34|) \cdot 12 \, \frac{m}{s}} = 9 \, \text{s}
$$

Sollte das zu langsam sein, kann man den Klappenwinkel erhöhen, oder die Querruder vertiefen und/oder verlängern. Der Rollmomentenbeiwert kann je nach Klappenausschlag auch negative Werte annehmen. Da für die Rollzeit die Richtung keine Rolle spielt, wird davon unabhängig immer mit einem positiven Wert gerechnet – daher die Betragsstriche ( $|c_{L}\rangle$ LXSZSS).

Da jedoch zuerst die Masse des Modells - dabei vor allem die Masse der Tragflächen - in Bewegung versetzt werden muss, kann sich bei etwas massiver gebauten Flächen dieser Wert deutlich erhöhen. Das Modell wird also erstmal langsam anfangen zu rollen. Daher soll diese Rechnung nur zur groben Abschätzung dienen. Es wird also in der Realität etwas Zeit vergehen, bis diese Rollzeit erreicht wird. Ebenso sollte man aus diesem Grund darauf achten, dass gerade die Aussenbereiche der Tragflächen nicht zu massiv gebaut werden.

#### **Höhenruderreaktion**

Besonders kritisch ist die Reaktion des Modells auf Höhenruderausschläge, und dies um so mehr, je geringer der Stabilitätsfaktor ist. Die Regel ist, dass das Modell bei 25% Höhenrudertiefe einen Klappenausschlag von 3°-4° noch ohne Strömungsabrisse verkraften muss. Bei grösseren Rudertiefen kann der Wert reduziert werden, so dass bei 50% Klappentiefe 2° angebracht sind. Pendelruder liegen hier bei max. 1°.

Im vorliegenden Beispiel erhält man bei einem Ruderausschlag von -3,5° folgendes Ergebnis:

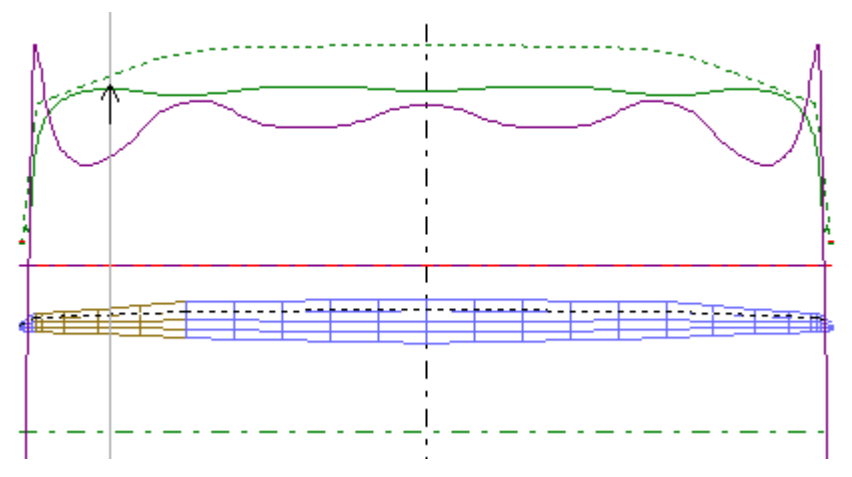

Man sieht schon, dass im äusseren Bereich der reale  $c_a$ -Wert dicht am Maximum liegt. Noch ist dies aber unkritisch. Bei -4,5° jedoch sieht das Ergebnis schon anders aus:

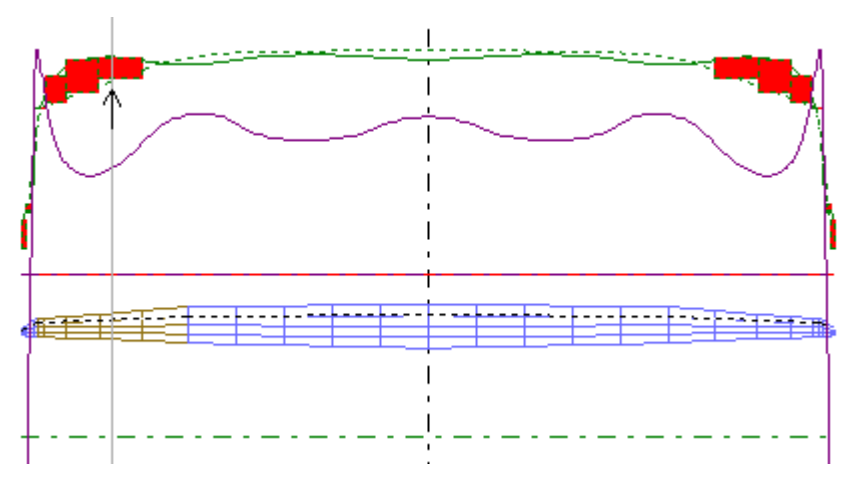

Der Bereich der Querruder befindet sich teilweise im abgerissenen Zustand (rote Markierung). Das Modell wird zwar fliegen, jedoch kaum noch eine Querruderreaktion zeigen. Wenn dieses Verhalten schon bei kleineren Höhenruderausschlägen auftritt, ist ein Eingriff nötig. Dazu stellt man die Höhenruderklappe z.B. auf -4° und reduziert nun die Schwerpunktsvorgabe vorsichtig hin zu kleineren Werten, bis gerade keine Strömungsabrisse mehr auftreten.

Danach stellt man das Höhenruder wieder auf 0° und macht eine weitere Berechnung mit diesem veränderten Schwerpunkt. Nun wird FLZ-Vortex auch für den Geradeaus-Flug einen Anstellwinkel, der von 0° verschieden ist, berechnen. Um diesen Betrag müssen nun die Einstellwinkel aller horizontal liegenden Flächen nun verändert werden.

Diese Vorgehensweise klingt etwas umständlich, sie führt aber dazu, dass das Modell später nicht ständig in einen schlecht steuerbaren Zustand fällt.

Man findet es bisweilen, dass Modelle, die merkwürdige Flugverhalten zeigen, genau an diesem Problem leiden. Ein solches Problem ist ohne eine Simulationsrechnung nur schwer zu finden, da ein Grossteil der Tragfläche noch gut angeströmt ist und das Modell ohne weiteres in der Luft hält, aber bei noch so grossen Querruderausschlägen keine Wirkung mehr zeigt. So manches Modell steht wohl ungenutzt im Keller weil die Kombination aus EWD und Schwerpunkt zu unglücklichem Steuerverhalten geführt hat.

#### **Die Wölbklappen**

Ob Wölbklappen bei einem Modell wirklich hilfreich sind und wenn ja, welche Klappenwinkel nun optimal sind, ist leider die aufwändigste Untersuchung. Man muss viele Zustände rechnen und diese dann am besten in eine Tabelle eintragen.

Wölbklappen haben die primäre Aufgabe, die Sinkgeschwindigkeit des Modells zu verringern. Das wird in aller Regel etwas auf Kosten der Gleitzahl gehen, die Steigzahl kann sich aber – was ja gewünscht ist – erhöhen. Es macht also gerade beim Thermik-Kreisen Sinn möglichst langsam aber vor allem mit kleiner Sinkgeschwindigkeit fliegen zu wollen. Aber auch bei einem Motormodell können Wölbklappen helfen, möglichst schnell vom Boden weg auf sichere Höhe zu kommen. Um nun die Wirkung von Wölbklappen zu untersuchen, geht man wie folgt vor:

Man wählt einen Anfangs Klappenwinkel – z.B. -2° . Nun berechnet man das Modell mit festem Schwerpunkt (ganz wichtig!) und überträgt Gleit- und Steigzahl sowie Klappenwinkel und Fluggeschwindigkeit in eine Tabelle. Nun erhöht man nach und nach in Schritten von 1° den Höhenruderausschlag in beide Richtungen (man geht also von der negartiven zur positiven Wölbung). Die jeweiligen Ergebnisse der Berechnung werden wieder in die Tabelle eingetragen. Dann erhöht man den Winkel der Wölbklappen um 1° bis 2° usw. Irgendwann wird man feststellen, dass die Werte für Steig- und Gleitzahl deutlich absinken, oder die Strömung an der Tragfläche abreisst. Dann hat man den maximal sinnvollen Winkel überschritten.

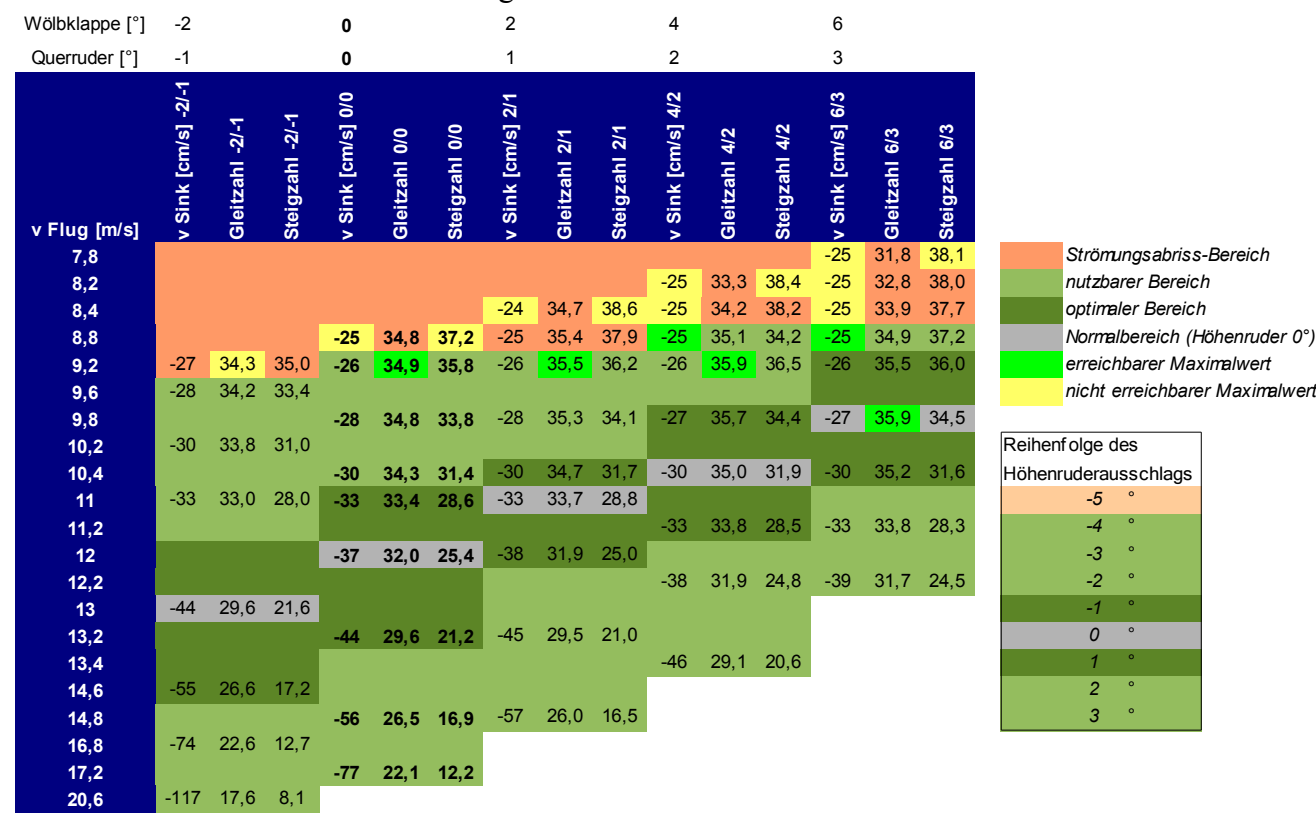

Eine solche Tabelle kann dann wie folgt aussehen:

In diesem Beispiel sind die Ergebnisse dieser Vorgehensweise für Höhenruderausschläge von -5° (Hoch) bis 3°(Tief) aufgelistet, wobei jeweils zusammen mit den Wölbklappen die Querruder um etwa den halben Betrag mitbewegt wurden, da dies zu besseren Werten führte. Der grüne Bereich in der Tabelle ist der tatsächlich nutzbare. Im Rötlichen hingegen fliegen bereits Teile der Tragfläche im Bereich des Strömungsabrisses.

Der grau markierte Bereich zeigt den neutralen Zustand, d.h. ohne Höhenruderausschlag.

Bei diesem Modell sind Wölbklappen durchaus sinnvoll. Was auffällt, ist, dass die Wölbklappen den Dynamikbereich des Modells deutlich erweitern. Zudem wird das geringste Sinken von 0,25 m/s ohne Wölbklappeneinsatz gar nicht nutzbar. Zwar könnte man auch ohne Wölbklappeneinsatz beherzt am Höhenruder ziehen, jedoch werden noch vor dem Erreichen der Sinkgeschwindigkeit von 25cm/s die ersten Strömungsabrisse auftreten. Die Folge ist, dass dieses Modell ohne Wölbklappeneinsatz keine besonders gute Thermikleistung zeigen würde.

Die maximal sinnvolle Wölbklappenstellung ist jedoch nicht bei 6° sondern schon bei 4° erreicht. Der Grund liegt darin, dass sowohl bei 4° als auch bei 6° das geringste Sinken hart an der Grenze des Strömungsabrisses liegt, bei 4° Wölbklappenstellung kann man jedoch noch bis 3° Höhenruderausschläge verwenden. Bei 6° ist aber die Grenze schon bei 2° erreicht, so dass man dichter an der Instabilität liegt, ohne dabei etwas zu gewinnen.

In diesem Beispiel ist interessant, dass auch die Gleitzahl bei hohen Wölbklappeneinstellungen noch steigt. Das ist jedoch ein eher untypisches Verhalten.

#### **Auslegung eines Scale-Motormodells**

Die Freiheitsgrade sind bei Modellen, die sich sehr an das Original anlehnen noch etwas geringer. Dabei stellt sich die Frage, wie stark man vom Vorbild abweichen darf. Nach den strengen Regeln des Scale-Wettbewerbs muss das Original in allen Details verkleinert abgebildet werden. Allein schon aus Gründen der Re-Zahl (die ja sowohl mit der Geometrie wie auch der Geschwindigkeit sinkt) wird dabei aber die Aerodynamik auf der Strecke bleiben. Eine verkleinerte Tragfläche wird eben bei weitem nicht die gleichen Eigenschaften haben wie ihr grosses Vorbild. Man muss also auch hier Kompromisse eingehen. Als konkretes Beispiel soll der klassische Doppeldecker "Jenny Jn-4" von Curtiss dienen. Ziel der Auslegung sollte sein, den Charakter des Originals sowohl in Aussehen als auch im Flugbild möglichst gut wieder zu geben. Da das Original gnadenlos auf stabiles und unkritisches Flugverhalten, vor allem aber auf sehr geringe Geschwindigkeit ausgelegt war, muss die Modellaerodynamik dieses Verhalten nachvollziehen. Daraus ergeben sich eine ganze Reihe von Voraussetzungen.

- 1. Die Tragflächengeometrie soll möglichst dem Original entsprechen. Das ist kein grosses Problem, da die *Jenny* grosse und vor allem tiefe Flächen besass.
- 2. Die Fluggeschwindigkeit sollte masstäblich dem Original entsprechen. Das wird schon sehr viel komplizierter. Hier muss die Geschwindigkeit deutlich unter 7m/s liegen. Das fordert wohl eine Kombination aus einem Hochauftriebsprofil und extremen Leichtbau.
- 3. Ebenso wie das Original soll auch das Modell nur an den oberen Flächen Querruder besitzen. Bei einem Doppeldecker sind natürlich doppelt so viele Tragflächen um die Längsachse zu bewegen wie bei einem normalen Modell. Daher ist er auch doppelt so träge. Nun jedoch auf einen Satz Querruder zu verzichten ist eher kontraproduktiv. Ein besonderes Augenmerk, muss also auf die Querruderwirksamkeit gelegt werden.
- 4. Das Original besitzt ein recht kleines Seitenleitwerk. Daher ist besonders das Schiebeverhalten bei Querruderbetätigung zu untersuchen.
- 5. Um die Masse klein zu halten, muss ein leichter Antrieb eingebaut werden. Das Modell sollte jedoch, elektrisch angetrieben, mindestens 20min Flugzeit aufweisen.
- 6. Da bei kleiner Fluggeschwindigkeit die Gefahr, in den unterkritischen Re-Zahlbereich zu geraten, besonders gross ist, sollte das Flugverhalten bei Strömungsabrissen unkritisch sein, d.h. im Fall eines Strömungsabrisses darf das Modell nicht über eine Fläche abkippen.

Die fast quadratische Konstruktion des Höhenleitwerks lässt schon vermuten, dass vor allem hier Eingriffe in die Geometrie nötig werden könnten. Auch für das Original wäre eine grössere Leitwerksstreckung günstiger gewesen – man wusste es 1916 jedoch nicht besser. Als Vorlage für die Geometrie dient folgender Plan:

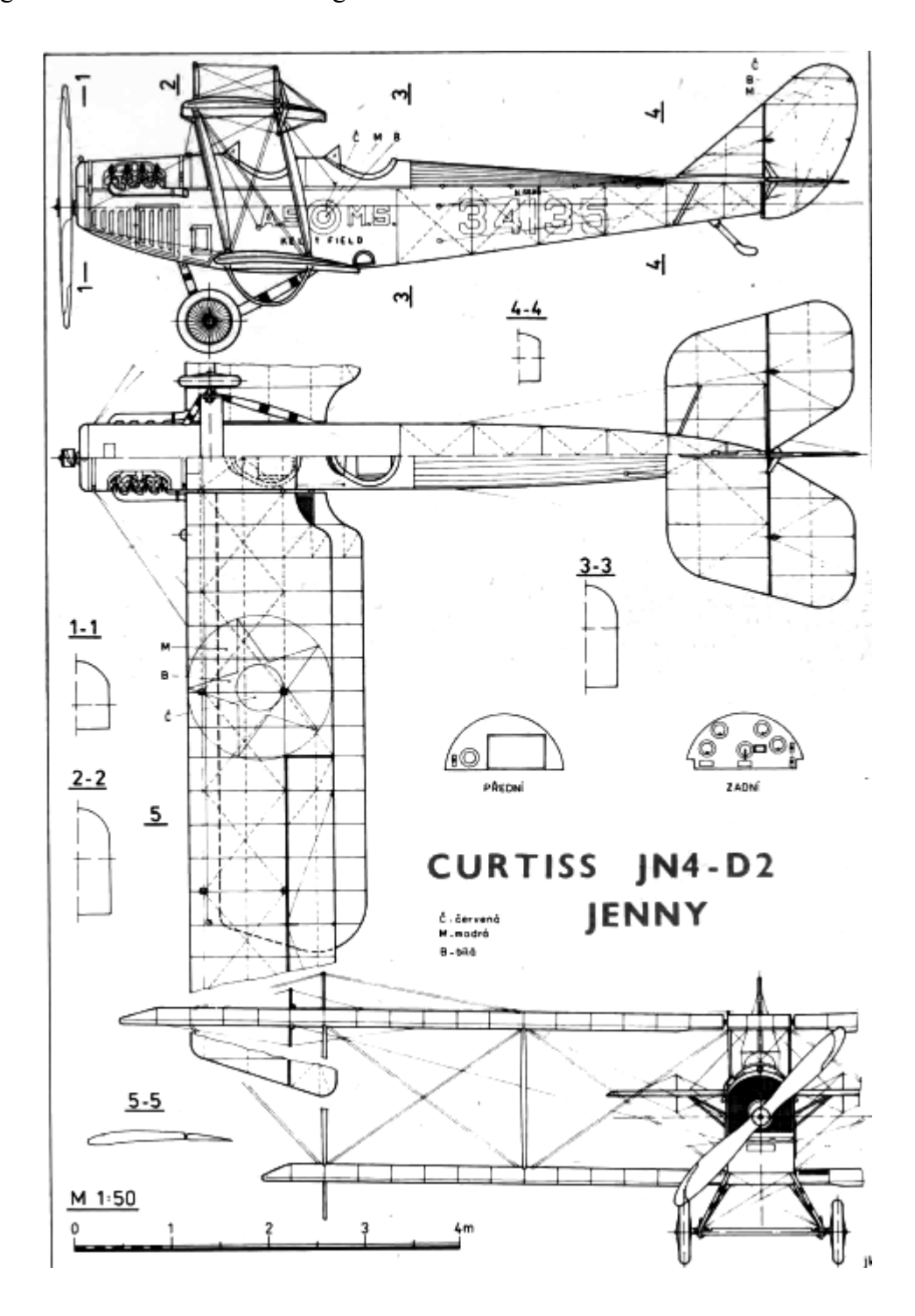

Das Original besass ein sehr dünnes Profil. Bautechnisch, gerade im Hinblick auf die Unterbringung von Servos wäre die Übernahme eines solchen Profils eher ungünstig. Es waren viele Versuche und Vergleichsrechnungen nötig um ein Hochauftriebsprofil zu finden, dass bei der minimalen Re-Zahl

42 Dipl.-Ing. T.Pfaff ©2007-2008 - 1.0 15.01.2008

noch gute Tragleistungen versprach, Platz für Servos bot und dennoch nicht all zu weit entfernt von der Form des Originalprofils lag. Die Wahl fiel letztlich auf das Gö801 bzw. MVA301.

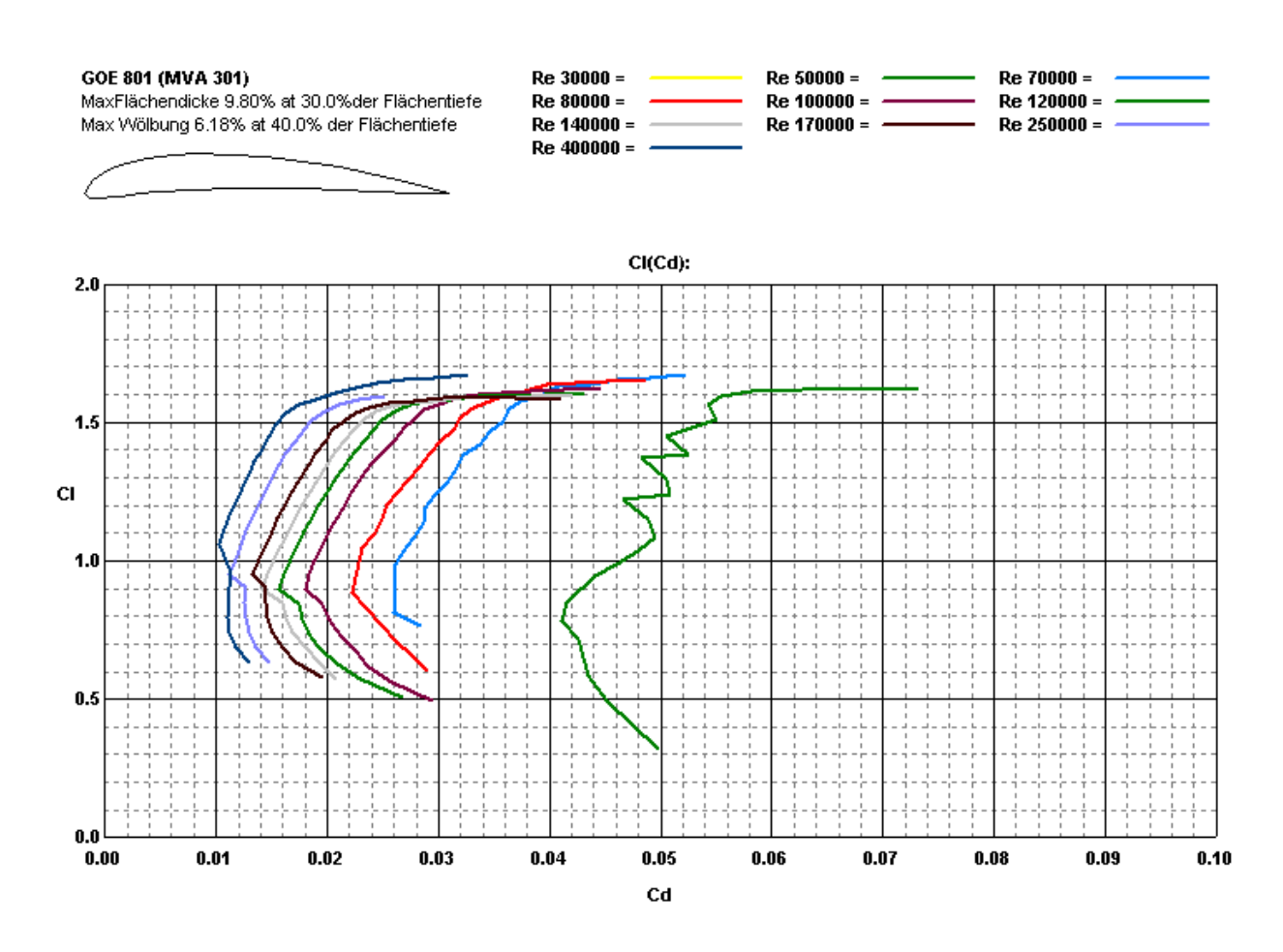

Bis zu einer Re-Zahl von 70 000 hat das Profil gleichbleibend hervorragende Trageigenschaften und zeigt keine Laminardelle. Der Nachteil ist, dass es so gut wie unbrauchbar bei negativen Anstellwinkeln ist. Das bedeutet, dass sich jede Form negativer Flugfiguren verbietet! Aber die *Jenny* war auch im Original kein Kunstflieger.

Im einzelnen soll hier nicht der lange Weg zur richtigen Verteilung der Einstellwinkel aller Flächen dargestellt werden. Es bedurfte einiger Versuche um eine aerodynamisch überhaupt stabile Verteilung der Einstellwinkel zu finden. Hätte man dies durch Experimente ermitteln wollen, wäre sicher mehr als ein Modell zu Bruch gegangen!

Eines der Probleme ist die Spannweite des Höhenleitwerks. Das Original besitzt hier einen fast quadratischen Grundriss. Überträgt man diesen in die Rechnung, so erhält man entweder ein zu kleines Stabilitätsmass oder aber das Höhenleitwerk muss so stark negativ angestellt werden, dass es einen erheblichen Abtrieb hervorruft (es sollte immer c<sub>aHöhe</sub>>-0,1 erfüllt sein). Daher wird die Spannweite um ca. 20% vergrössert. Dadurch ist das Stabilitätsmass zwar immer noch mit 13% etwas klein, eine weitere Vergrösserung würde aber eine zu deutliche Abweichung vom Flugbild des Originals bedeuten. Daher wird zu einem Trick gegriffen:

Wenn das Risiko besteht, recht schnell in einen überzogenen Flugzustand zu geraten, dann sollen die Einstellwinkel beider Tragflächen so gewählt werden, dass die Strömung an der oberen Tragfläche deutlich früher abreisst als an der unteren. Die Folge eines solchen Strömungsabrisses wäre dann, dass das Modell nicht mit einem seitlichen Abkippen sondern mit einem Absenken der Nase und einer Erhöhung der Fluggeschwindigkeit reagiert. Der Grund ist leicht zu verstehen: Wenn die obere Fläche für das Tragen ausfällt, dann erhöht sich schlagartig die Flächenbelastung für die untere Fläche. Zudem ist die untere Fläche zurückgesetzt, d.h. das Modell wird stark kopflastig. Beides führt dazu, dass das Modell in diesem Fall seinen Anstellwinkel verringert und Geschwindigkeit aufnimmt, wodurch die Strömung an der oberen Fläche wieder an liegt. Also ein sehr gutmütiges Flugverhalten.

Zum Vergleich in den folgenden Graphiken die obere

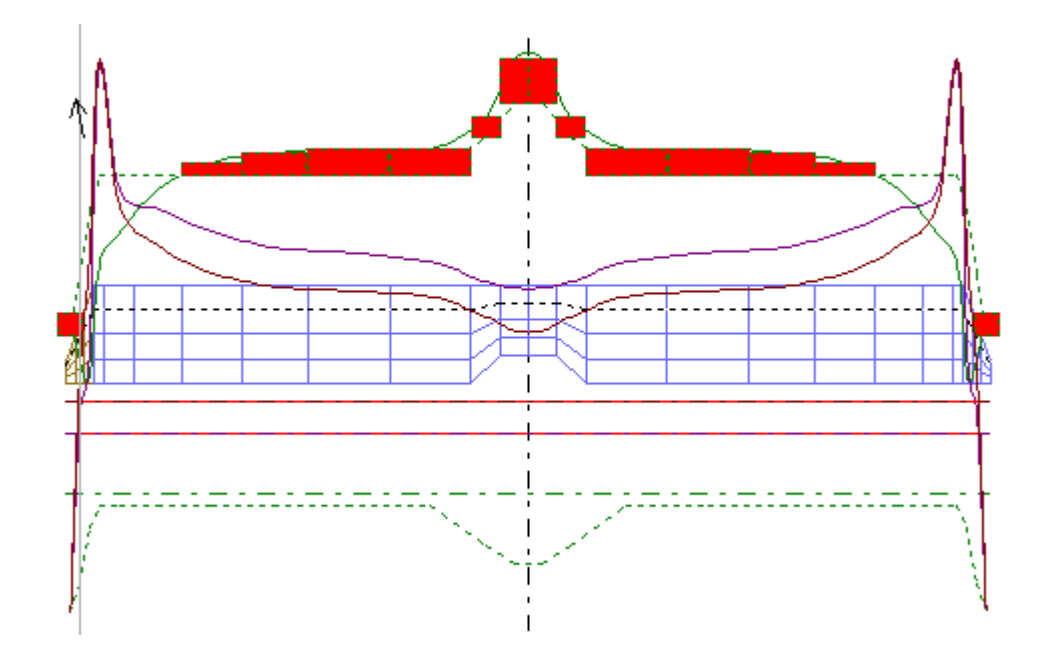

# und die untere Tragfläche

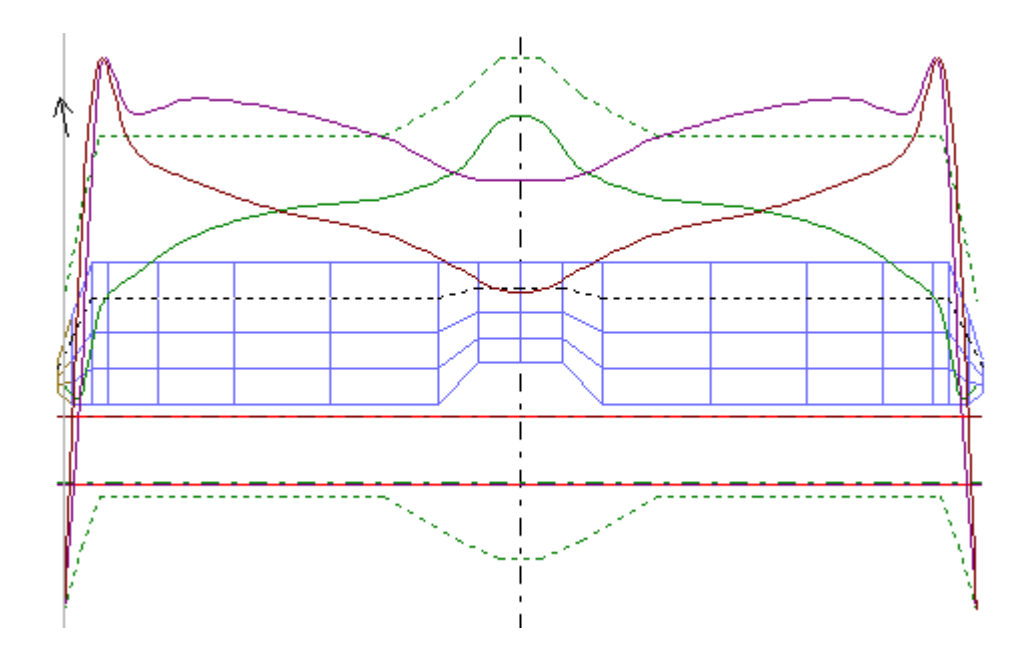

jeweils im überzogenen Zustand .

Erstaunlich dabei ist, dass trotzdem die untere Fläche einen um 2° höheren Einstellwinkel besitzt als die obere. Die Erklärung dafür ist, dass wegen des hohen Auftriebs die obere Fläche den Strömungsverlauf derart stark beeinflusst, dass die untere Fläche schon deutlich von einem leichten Abwind angeströmt wird. Diese gegenseitige Beeinflussung lässt sich mit klassischen Näherungsformeln gar nicht mehr berechnen und wurde früher schlicht ausgetestet – was zu entsprechend schlechten Anpassungen führte. Im konkreten Fall haben sich folgende Einstellwinkel ergeben:

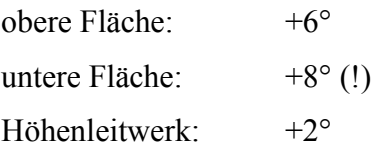

Tatsächlich erzeugt das Höhenleitwerk aber einen Abtrieb! Auch hier macht sich die Abwindströmung der Tragflächen bemerkbar.

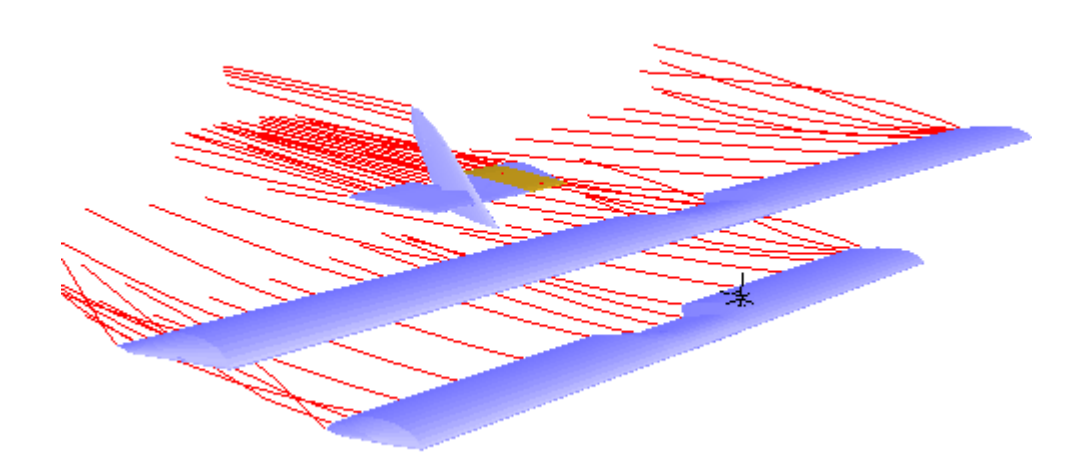

#### **Die Re-Zahl**

Im Landeanflug – also bei höchstmöglichem Anstellwinkel – beträgt die Re-Zahl noch immer 85 000 und ist damit weit im überkritischen Bereich. Die ist eine Folge der gewählten Modellgrösse. Da das Profil MVA 301 ebenso nicht über eine Laminardelle verfügt, ist der Einsatz von Turbulatoren unnötig.

Diese Betrachtung ist, was den Langsamflug angeht, bei Motormodellen mit sich verjüngenden, vielleicht sogar elliptischen Flügegeometrien von zentraler Bedeutung. Da man gerade bei Scale-Modellen die Re-Zahl nicht dadurch anpassen möchte, dass man die Profiltiefe deutlich erhöht, passiert es schnell, dass man in den unterkritischen Re-Zahl-Bereich gerät. Dann werden Turbulatoren unerlässlich. Wer in einem solchen Fall dennoch auf Turbulatoren verzichten möchte, der sollte wenigstens das Modell so stabil bauen, dass das Modell eine Dreipunktlandung (Randbogen, Spinner, Seitenruder) unbeschadet übersteht. Vorbild ähnlich werden die Landungen dann in keinem Fall sein.

#### **Die Antriebsdinemsionierung**

Der Antrieb muss nun in der Lage sein, das Modell sowohl zu starten, als auch im Normalflug in der Luft zu halten. Dabei ist die Aufgabe des Propellers eine Schubkraft zu erzeugen, die jeweils für den gewünschten Flugzustand ausreichend ist. Viele Berechnungsmethoden, die von der Leistungsaufnahme ausgehen, greifen hier zu kurz.

FLZ-Vortex berechnet die Widerstandskraft für den jeweiligen Flugzustand. Z.B. wird der Steigflug am besten bei dem höchst möglichen Auftrieb errechnet. Dazu muss in FLZ-Vortex für das Höhenruder ein so grosser negativer (nach oben gerichteter) Ausschlag eingestellt werden, dass an den Targflächen noch gerade nicht zu einem Strömungsabriss kommt. Dies ist in diesem Beispiel bei -2° der Fall.

Konkret sind die Werte für den Start- (bzw. Lande-)Vorgang  $F_{wStart} = 1,6N$ und für den gerade.-aus-Flug  $F_{\text{wNormal}} = 1,687N$ .

Beim Normalflug ist diese Kraft tatsächlich genau die, die das Modell benötigt um in der Luft zu bleiben. Interessant ist, dass sich beide Kräfte kaum unterscheiden. Die Erfahrung sagt jedoch, dass man beim Start eine viel höhere Kraft benötigt. Das ist auch richtig, denn was in der Rechnung nicht berücksichtigt ist, ist die Kraft, die benötigt wird, um die Flughöhe zu verändern. Es sind bei Start also zwei Kräfte zu kompensieren, die Steigkraft und die Widerstandskraft beim Höchstauftrieb.

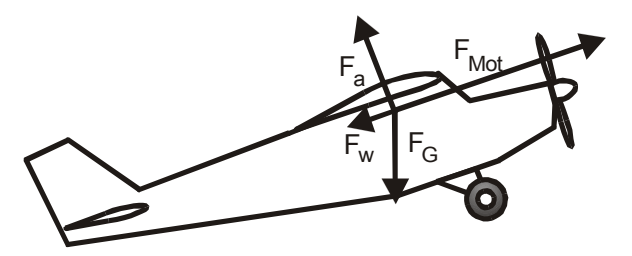

Um die Steigkraft zu berechnen, muss man sich die Kräfte am Modell klar machen. Das Modell soll in einem Winkel γ=20° steigen. Die Wahl dieses Winkels ist ganz den Vorstellungen des Konstrukteurs überlassen, man bedenke aber, dass je grösser der Winkel wird, um so grösser auch die nötige Antriebskraft sein wird. An der Graphik kann man erkennen, dass die Auftriebskraft dann nicht mehr senkrecht gegen die Gewichtskraft wirkt, da sie durch die Kippung des Modells etwas nach hinten zeigt. Ebenso wirkt die Schubkraft des Motors nicht mehr nur nach vorne; sondern auch etwas nach oben. Beim Steigflug muss also der Motor etwas den Auftrieb unterstützen.

FLZ-Vortex errechnet die für einen gewünschten Steigwinkel nötige gesamte Antriebskraft. Den Steigwinkel kann man auf der Karteikarte "Hilfsprogramme" wählen.

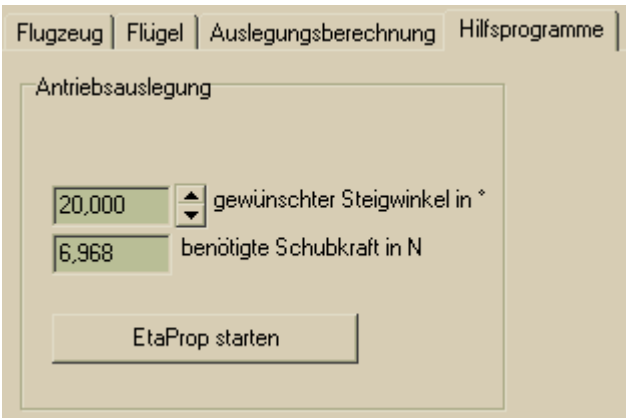

Mit diesem Ergebnis und der Angabe über die Fluggeschwindigkeit lässt sich nun eine Luftschraube suchen, die mit einem möglichst guten Wirkungsgrad eben diese Schubkraft erzeugen kann. Man kann natürlich im fertigen Modell mit vorhanden Antriebskombinationen eine Motor-Luftschraubenkombination ausexperimentieren, die die entsprechende Luftkraft erzeugt. Allerdings wird sich die Luftschraube am Boden, d.h. ohne die durch die Fluggeschwindigkeit hervorgerufene zusätzliche Anströmung deutlich anders verhalten als in der Luft. Auch hier kann allerdings Software helfen.

Mit dem Programm "EtaProp" ("EtaProp starten") kann man nun einen Propeller suchen, der bei einer vorgegebenen Drehzahl und einer Fluggeschwindigkeit gerade die Antriebskraft, die benötigt wird, erzeugt.

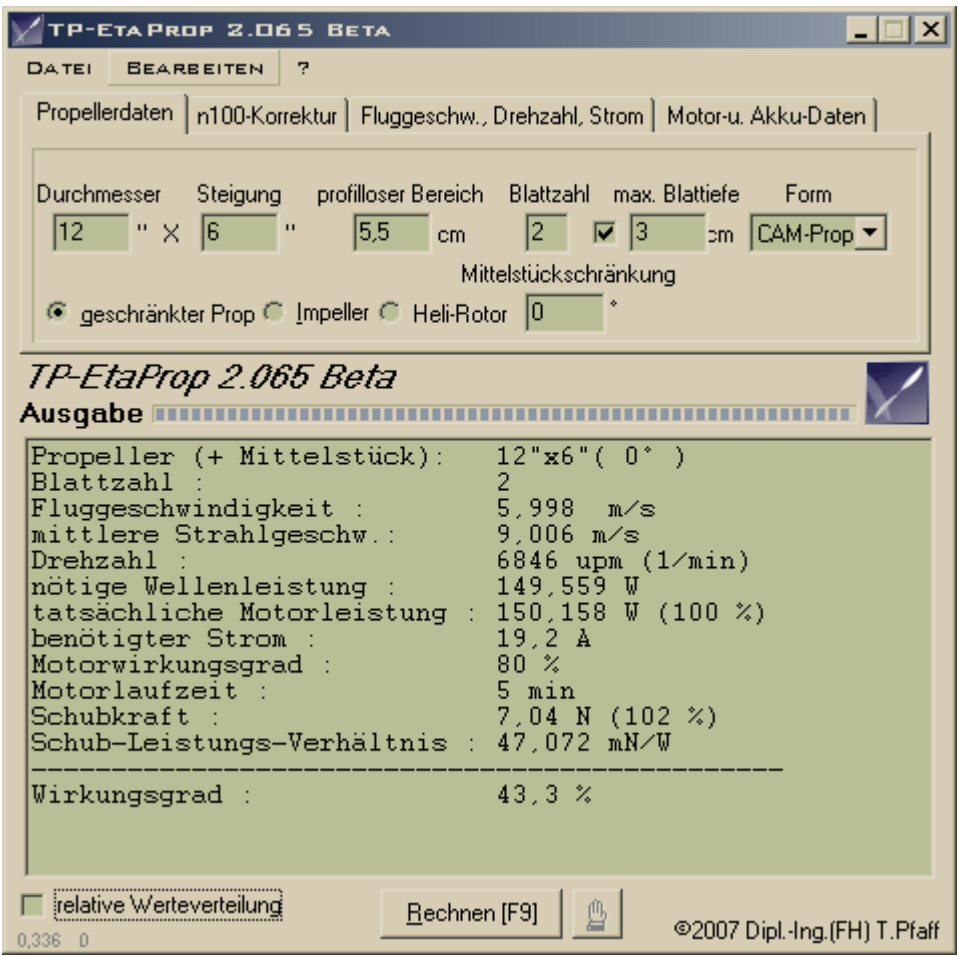

Es braucht ein paar Versuche, bis man einen Propeller gefunden hat, der bei halbwegs vertretbarem Wirkungsgrad (wesentlich über 50% wird man kaum kommen) die geforderte Antriebskraft zu Verfügung stellen kann.

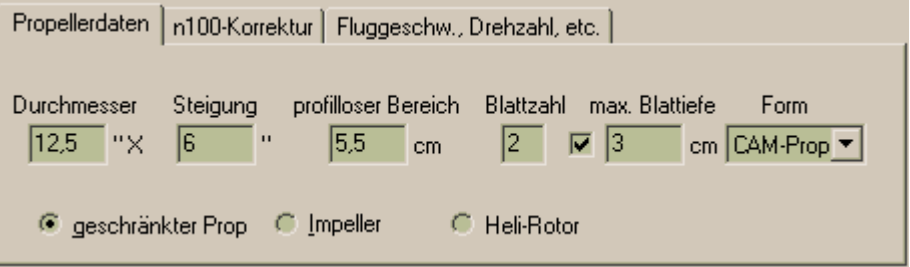

Konkret wird nun ein 12,5" x 6" CAM-Prop von Graupner verwendet. Diese Props zeichnen sich durch einen besonders guten Wirkungsgrad aus, so dass die reale Antriebskraft unter Umständen n noch etwas höher sein wird als berechnet. Nun gilt es, einen Motor zu suchen, der bei der gewählten Drehzahl von 6600 upm eine Wellenleistung von 144W leisten kann.

#### **Motorwahl**

Bei der Auswahl des Motors sind einige Angaben vom Hersteller nötig, die mittlerweile auch bei den meisten Motoren angegeben werden. Im einzelnen sind das

- 1. spezifische Drehzahl, also wie viele Umdrehungen pro Minute und Volt der Motor zu Verfügung stellt,
- 2. der Innenwiderstand des Motors,
- 3. der Wirkungsgrad.

Bei den heute üblichen Drehstrom-Motoren und hier im besonderen bei den Aussenläufern ist das Wirkungsgradmaximum so breit, dass wir in guter Näherung (also ±3%) davon ausgehen können, dass der Wirkungsgrad unabhängig von der geforderten Leistung ist, wenn man nicht bis an die Grenze des Motors geht. Man sollte also einen ausreichend grossen Motor vorsehen. In diesem Beispiel wäre ein 300W eine gute Wahl.

Als nächstes stellt sich die Frage nach dem Akku, bzw. der Zellenzahl. Hierbei sollte die Wahl auf eine möglichst hohe Spannung fallen. Die elektrische Leistung Pel errechnet sich aus der Akkuspannung U und dem Strom I nach

$$
P_{el} = U \cdot I
$$

Man kann also mit Erhöhung des Stroms, oder Erhöhung der Spannung die elektrische Leistung steigern. Da jeder Motor einen Innenwiderstand hat, fällt an diesem Widerstand eine Strom abhängige Spannung ab. Diese Spannung steht dem Motor selbst zur Erzeugung der Drehzahl nicht mehr zu Verfügung. Also gilt es den Strom zu klein wie möglich zu halten und die Leistung durch eine entsprechende Spannung zu erreichen. Das Dumme ist nur, dass jede Akkuzelle Kosten verursacht. Zudem gibt es leider nur wenige Motoren, die ausreichend langsam drehen (bzw. deren

spezifische Drehzahl ausreichend klein ist) um bei hohen Spannungen nicht gleichsam so schnell zu drehen, dass ihnen die Magnete davon fliegen. In diesem Zusammenhang sollte man immer an den Einsatz eines Getriebes denken. Z.B. kann ein einfaches 2:1-Getriebe die spezifische Drehzahl auf die Hälfte reduzieren. Damit kann man die doppelte Spannung verwenden und mit dem halben Strom auskommen. Das reduziert dann die Verlustleistung auf ¼ also auf 25%!

Noch besser ist es aber dieses Ziel mit einem ausreichend hochpoligem Aussenläufer zu erreichen. Nach einiger Suche bei verschiedenen Herstellern fällt die Wahl schliesslich auf den Motor "Typhoon Micro 29/18/14". Dieser Motor hat folgende Daten:

- 1. spez. Drehzahl k=650 upm/V,
- 2. Innenwiderstand  $R_i=80$ m $\Omega$  (geschätzt)
- 3. max. Wirkungsgrad η=86% bei 18A

EtaProp wird nun nach der Eingabe der Motordaten und des grössten zulässigen (oder gewünschten) Stroms den wirklich benötigten Strom für die vorgegebene Luftschrauben-Motor-Kombination errechnen.

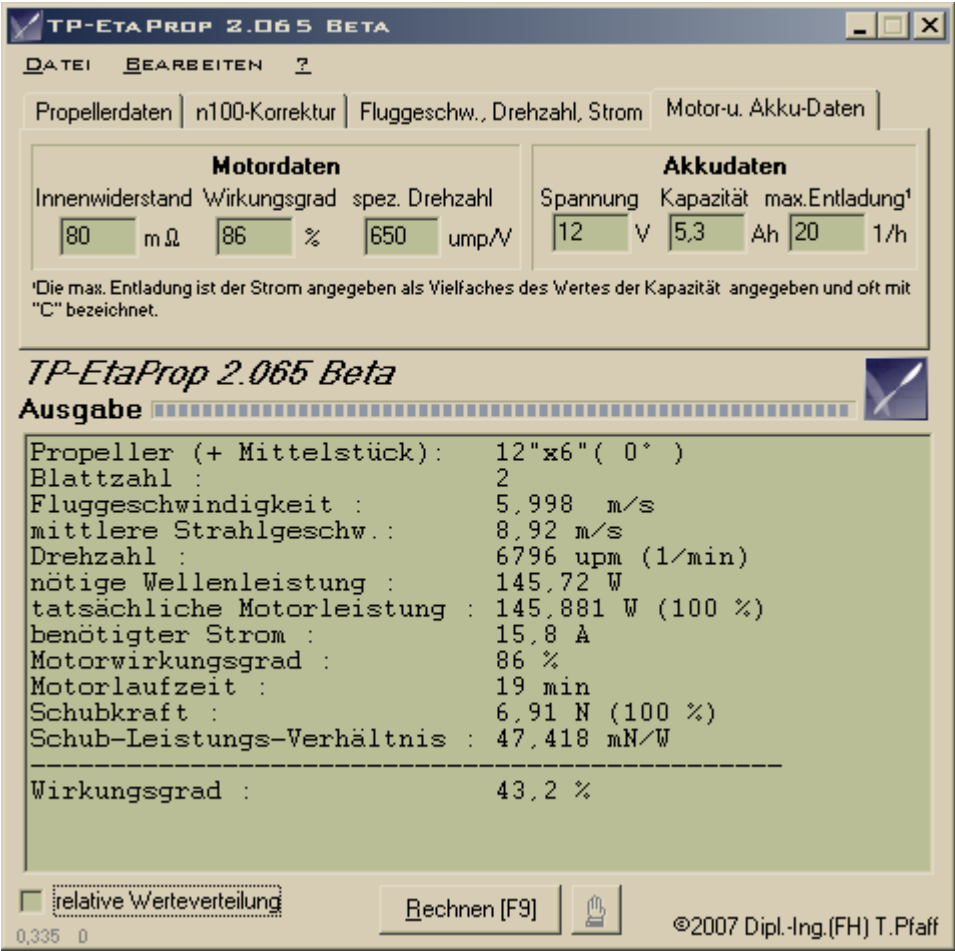

Als Ergebnis dieser Rechnung erfährt man unter anderem, ob die durch die FLZ-Vortex-Berechnung geforderte Antriebskraft tatsächlich erreicht wird.

Wenn es nicht gelingen sollte, die Antriebskraft zu errechnen, muss man die Luftschraube verändern. Man sollte dabei immer versuchen, die grösstmögliche Luftschraube zu verwenden, weil grössere Props einen oftmals deutlich höheren Wirkungsgrad haben als kleine.

Von dem Vorhaben diese Rechnung am Boden nach zu vollziehen sollte man Abstand nehmen.

Diese sind selten aussagekräftig und führen in aller Regel zu schlechten Anpassungen, da der Propeller am Boden eben nicht angeströmt wird und sich damit in einem völlig anderen Arbeitspunkt befindet.

# **Der Reiseflug**

Die Erfahrung zeigt, dass der Motor eines Modells im Geradeaus-Flug deutlich gedrosselt werden kann. Für diesen Zustand hat FLZ-Vortex folgende Werte für den Widerstand und die Geschwindigkeit berechnet (Steigwinkel 0°, Höhenruder 0°):

*Fluggeschwindigkeit (v) des Flugzeuges = 6,53m/s = 23,426km/h [...] Widerstandskraft (W) = 1,687N [...]*

Mit dem Programm EtaProp wird nun für die neue Fluggeschwindigkeit die Drehzahl des Motors mit dem Schieberegler "Gas" so lange reduziert, bis der Propeller die nun viel geringere Schubkraft aufbringt. Die Akkudaten dürfen dabei natürlich nicht verändert werden. Dieses kann auch über den Schalter "min. Gas" automatisch ausgeführt werden.

Da der Strom und die Drehzahl deutlich gesunken sind, kann man nun nicht mehr davon ausgehen, dass der Motor noch seinen maximalen Wirkungsgrad zeigt. Es wird also als Wirkungsgrad ca. 60% abgeschätzt.

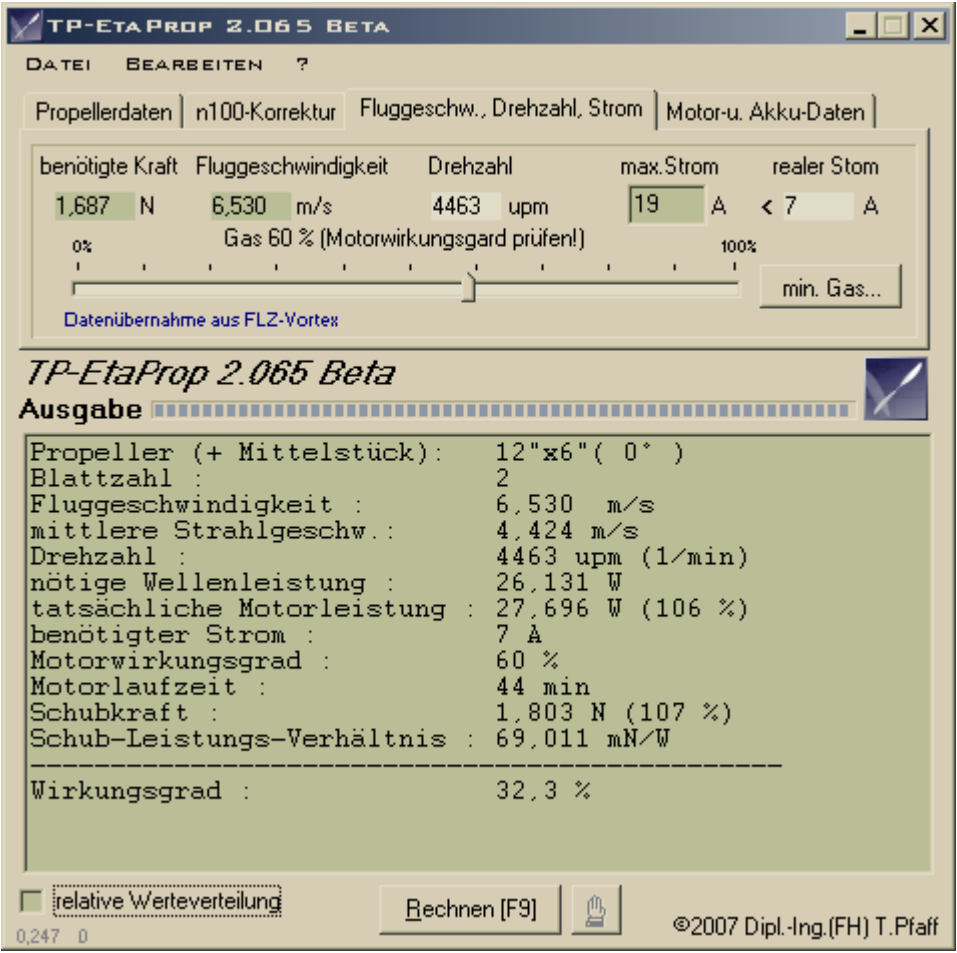

Ein solch deutliches Absinken des Motor-Wirkungsgrads ist sogar zu erwarten weil der Motor völlig unterfordert ist. Ebenso ist der Wirkungsgrad des Propellers gesunken. Dabei sieht man das Dilemma der Antriebsauslegung. Hat der Antrieb einen guten Wirkungsgrad für starke Schubleistung im Startzustand, wird er im Reiseflug deutlich geringer ausfallen.

Leider fehlen wie auch bei diesem Beispiel oft die Kennlinien des Motors, so dass diese Rechnung eine gewisse Unsicherheit hat.

#### **Die Flugzeit**

Um die Flugzeit abzuschätzen benötigt man nun noch eine weitere Angabe über den Akku, nämlich die Kapazität. Hier wählt man natürlich einen Wert, der so hoch wie möglich ist. Er wird eigentlich nur begrenzt vom verfügbaren Angebot, der Masse des Akkus, der Baugrösse und natürlich der Modellbaukasse. Im Fall der *Curtiss Jenny* bietet der Rumpf so viel Platz, dass die Baugrösse keinen begrenzenden Faktor darstellt. Allerdings braucht das Modell deutlich Masse in der Nase, um den Schwerpunkt einhalten zu können. Der Akku darf also hier durchaus 350g auf die Waage bringen. Das führt dann zu einem Akku mit 5,3Ah Kapazität, was schon ein gewaltiges Loch in die Kasse reisst!

Die Flugzeit errechnet sich aus dem Strom, der die überwiegende Zeit fliesst. Bei einem Scale-Motormodell kann man hier ruhig den Strom für den Geradeaus-Flug annehmen. Der Startvorgang nimmt üblicherweise so wenig Zeit ein, dass dadurch der Akku insgesamt kaum belastet wird. Hingegen muss für einen Elektrosegler immer der Startstrom verwendet werten, da üblicherweise der Motor in der Hauptsache mit Vollgas betrieben wird und nach Erreichen der gewünschten Höhe abgestellt wird. Hierbei betrachtet man auch weniger die Flugzeit als die Motorlaufzeit. Für ein Kunstflugmodell oder einen Hotliner fällt eine Angabe recht schwer, weil es zu häufigen Lastwechseln kommt. Hie kann man sich mit einem Faktor behelfen. Es ist grob zu erwarten, dass bei einem Kunstflugmodell 50% der Flugzeit Vollgas und weitere 50% Teilgas für Geradeaus-Flug anliegt. In Wirklichkeit liegt man irgendwo dazwischen.

EtaProp errechnet aus den Akkudaten die zu erwartende Motorlaufzeit unter Berücksichtigung der Tatsache, dass ein Akku bei höherer Belastung eine geringere reale Kapazität zeigen wird als bei sehr kleinen Strömen.

Die hier errechnete Flugzeit von 44min wird beim realen Modell auch wirklich erreicht. Dies entschädigt etwas für den zwangsläufig schlechten Motorwirkungsgrad.

## **Schlussbemerkung**

Gerade bei Doppeldecken sollte man von Erfahrungswerten Abstand nehmen, weil die sehr starken Rückwirkungen der einzelnen Flächen aufeinander intuitiv und klassisch rechnerisch nicht mehr zu fassen sind. Aber auch bei allen übrigen Konstruktionen gilt dies im mehr oder weniger ausgeprägten Mass.

Wie bis hierhin beschrieben, wurde das Modell streng nach den mit FLZ-Vortex berechneten Einstellwinkeln und dem entsprechenden Schwerpunktangaben tatsächlich gebaut. Das Modell flog auf Anhieb ohne jede Korrektur in der Schwerpunkt-, Einstellwinkel- oder Ruderabstimmungen. FLZ-Vortex hat also die aerodynamischen Daten exakt vorhergesagt. Auch das geplante Abrissverhalten ist in Realität erfüllt.

Im folgenden Bild lässt sich der starke Unterschied der Einstellwinkel der Tragflächen gut erkennen (es handelt sich in diesem Bild um das beschriebene Modell, nicht um das Original).

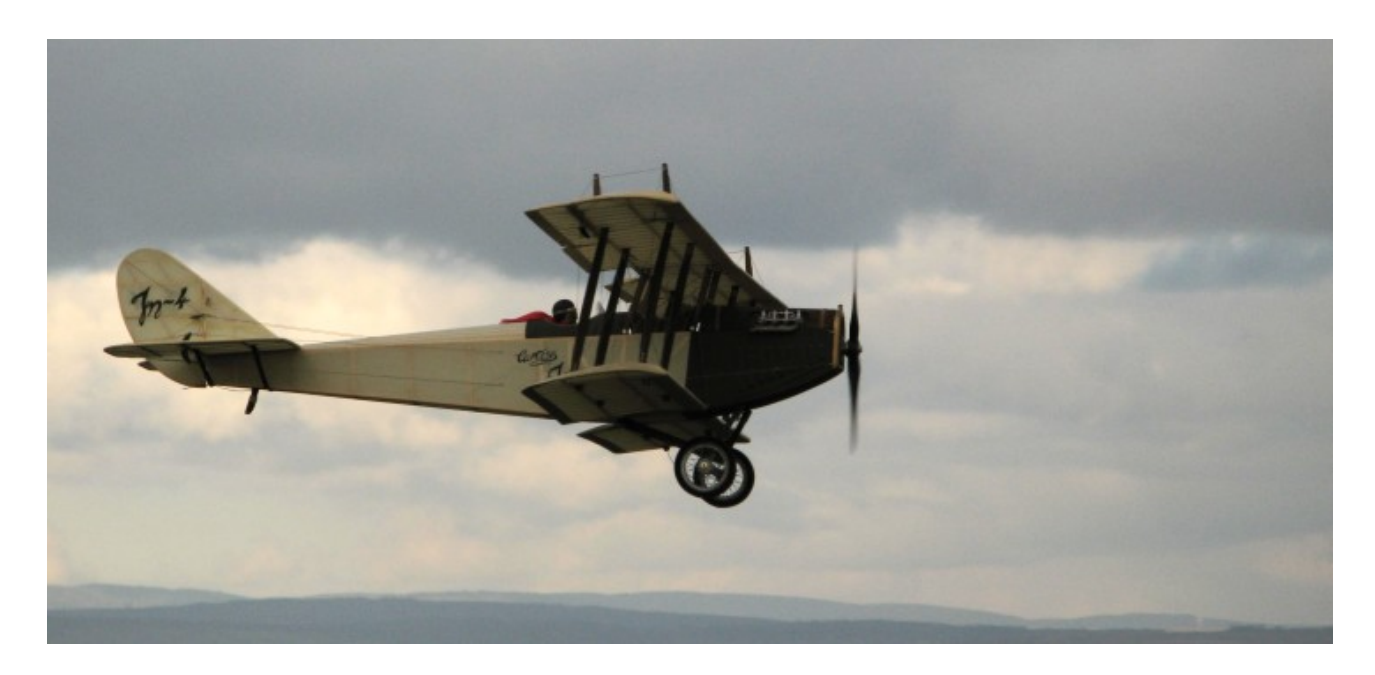

Wenn man schon gebaute und eingeflogene Modelle mit FLZ-Vortex nachrechnet, kann man gerade bei Seglern beobachten, dass die erflogenen Einstellwinkel oftmals etwas geringer sind, als die Optimierung mit FLZ-Vortex vorher sagt. Dies liegt daran, dass es viele fliegbare Kombinationen aus Einstellwinkel und Schwerpunkt gibt. Nur wenige jedoch führen zu einer guten Flugleistung, auch wenn man das Flugverhalten als angenehm empfindet. Hat man den Mut, die errechneten Daten umzusetzen, wird man die Leistung eines Modells bis an die Stabilitätsgrenze ausreizen

können und eine deutliche Steigerung der Flugleistungen verzeichnen können. Es soll dabei aber nicht verschwiegen werden, dass die Steigerung der Leistung auf Kosten der aerodynamischen Stabilität erfolgt. Es ist also für ein Anfänger-Modell nicht unbedingt sinnvoll die beste Gleitzahl ein zu stellen, wenn dabei das Stabilitätsmass zu gering wird. Besser ist es dann für den noch ungeübten Piloten mit zunehmender Erfahrung das Modell langsam an die beste Gleitzahl heran zu führen.

Allgemein kann man fest stellen, dass die Strömungsvorgänge so komplex sind, dass man durch Schätzen und Erfahrung selten wirklich gute Ergebnisse erwarten kann. Es entscheiden nur wenige Grad und wenige Millimeter über gut oder schlecht.